SUBSECRETARÍA DE EDUCACIÓN SUPERIOR

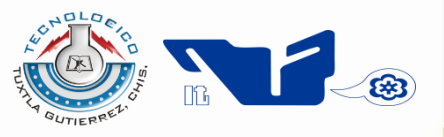

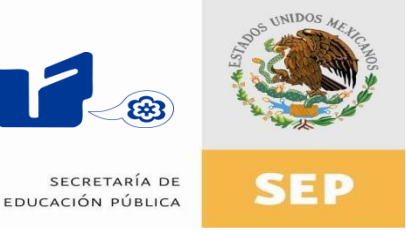

DIRECCIÓN GENERAL DE EDUCACIÓN SUPERIOR **TECNOLÓGICA** 

INSTITUTO TECNOLÓGICO DE TUXTLA GUTIÉRREZ

# **TRABAJO PROFESIONAL**

# **COMO REQUISITO PARA OBTENER EL TITULO DE**

# **INGENIERO EN SISTEMAS COMPUTACIONALES**

# **QUE PRESENTA**

# **HERNA FABIOLA ÁLVAREZ LÓPEZ**

**CON EL TEMA**

# **"SISTEMA DE CONTROL DE CORRESPONDENCIA DE LA DIRECCION DE PROTECCION AMBIENTAL DE LA SEMAVIHN"**

**MEDIANTE**

# **OPCION T.I**

# **(TITULACION INTEGRAL)**

**TUXTLA GUTIERREZ, CHIAPAS** MAYO 2015

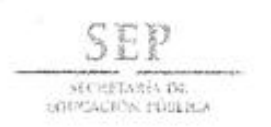

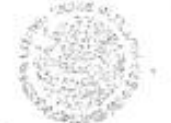

TECNOLÓGICO NACIONAL DE MÉXICO Instituto Tecnológico de Tuxtla Gutiérrez

"2014, Año de Octavio Paz"

DIRECCIÓN SUBDIRECCIÓN ACADÉMICA DIVISIÓN DE ESTUDIOS PROFESIONALES Tuxtla Gotiérrez, Chiapas, 2005 Couch por El 2018

OFICIO DEP-CT-447-2014

C. HERNA FABIOLA ALVAREZ LÓPEZ PASANTE DE LA CARRERA DE INGENIERÍA EN SISTEMAS COMPUTACIONALES EGRESADO DEL INSTITUTO TECNOLÓGICO DE TUXTLA GUTIÉRREZ. PRESENTE

Habiendo recibido la liberación del informe técnico del proyecto denominado:

### " SISTEMA DE CONTROL DE CORRESPONDENCIA DE LA DIRECCIÓN DE PROTECCION AMBIENTAL DE LA SEMAVINH"

Y en cumplimiento con los requisitos normativos para obtener el Título Profesional, comunico a Usted que se AUTORIZA la impresión del Trabajo Profesional.

Sin otro particular quedo de usted reiterándole mís más finas atenciones.

ATENTAMENTE "CIENCIA Y TECNOLOGÍA CON SENTIDO HUMANO"

ING. JUAN JOSÉ ARREOLA ORDAZ<br>JEFE DE LA DIVISIÓN DE ESTUDIOS PROFESIONALES. C.c.p.- Departamento de Servicios Escolares C.c.p.- Expediente **IJJAO/leeam** 

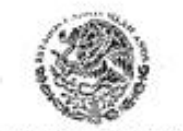

Secretaria de Educ, Pública Instituto Tecnológico de Tuxtla Gutiérrez, Div. de Est. Profesionales

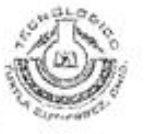

Camesto Pommeridado Ego. 1689, C.P. 29(56), Agoriado (Notal 399)<br>- Lostia Conièresa, Chaques, Velu, (961) (v): 34285, of: 56dol www.ittg.edu.ntx

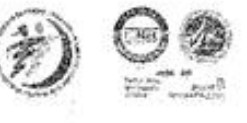

### **INDICE**

### **Resumen**

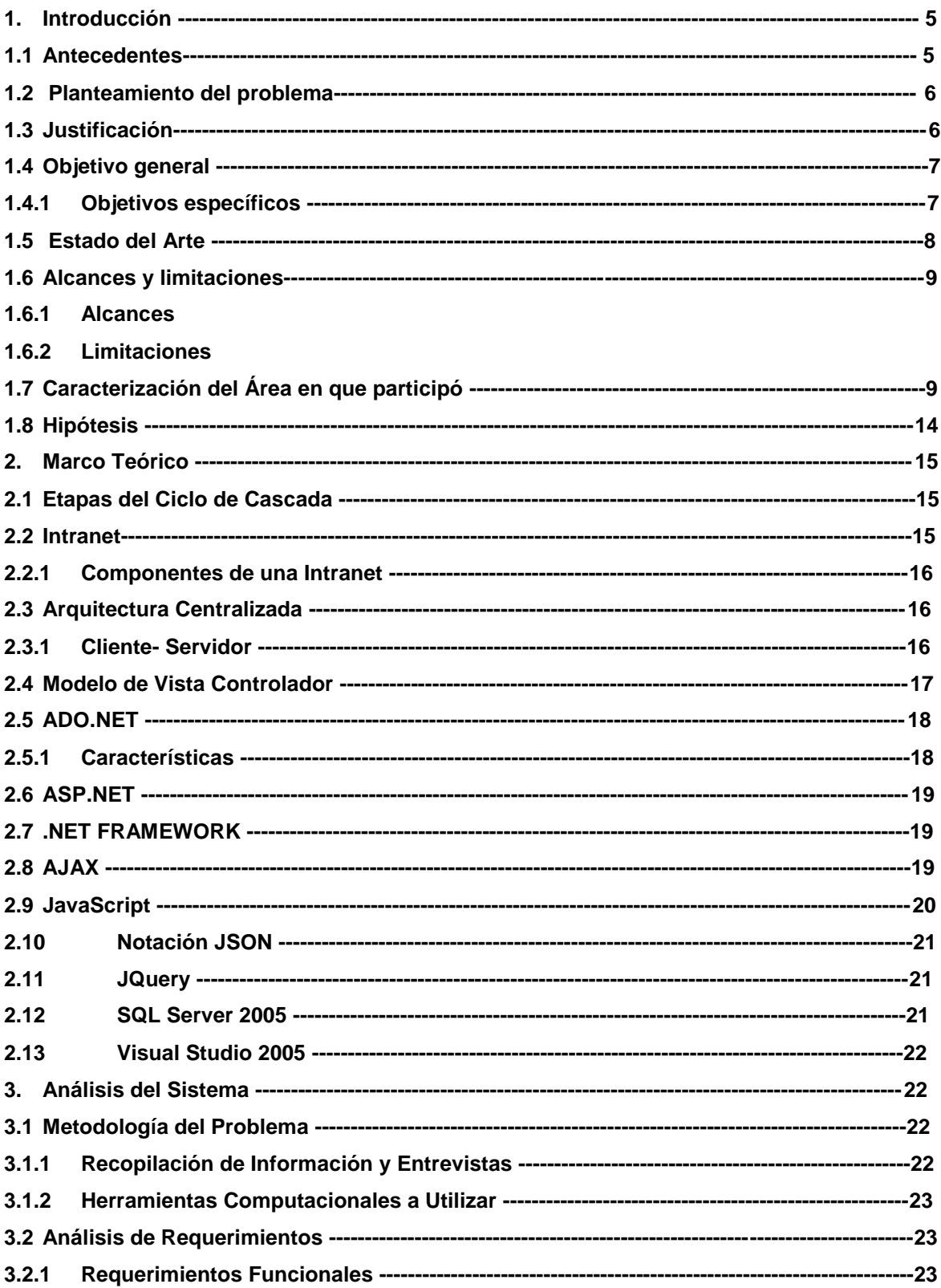

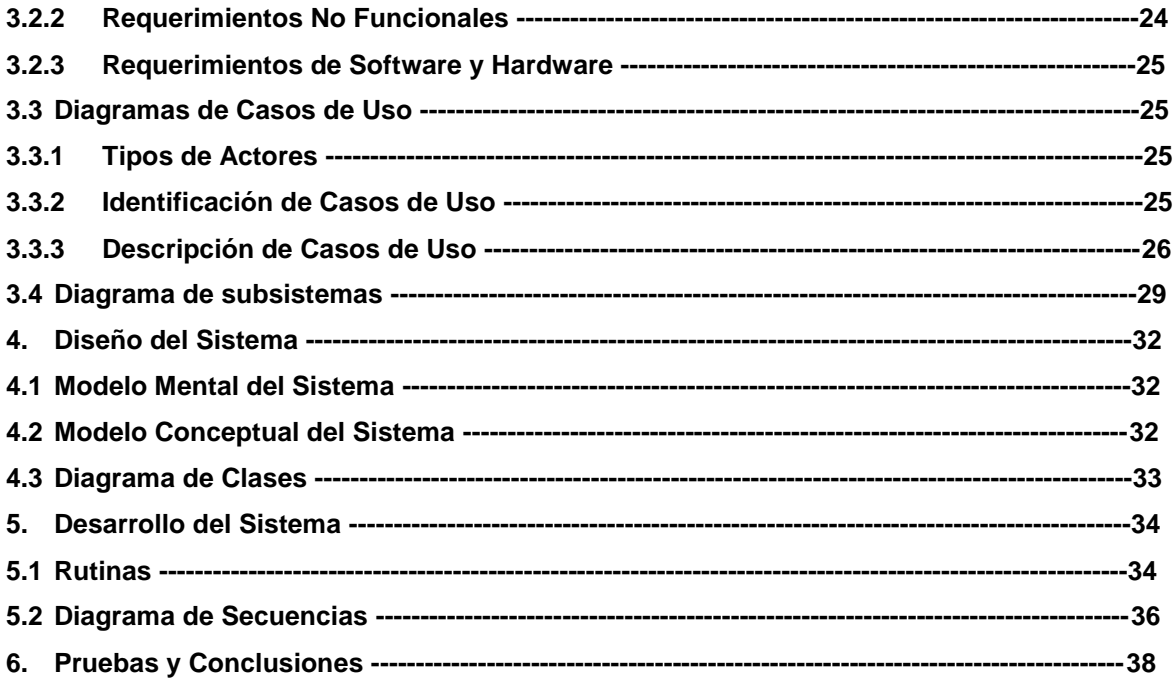

**Anexos** 

**Bibliografía** 

ſ

### **RESUMEN**

El sistema que se propone está basado en las tecnologías bases de datos y de Información, entre estas tecnologías ASP, programación en C#, en conjunto con SQL Server para dar una solución centralizada a la necesidad de realizar un control y seguimiento de la correspondencia que circula dentro del área de Dirección de Protección Ambiental que pertenece a la Institución SEMAVIHN, que en la actualidad no existe un sistema informático que resuelva esta necesidad real.

5

 *Antecedentes*

### **1. INTRODUCCIÓN**

### **1.1 ANTECEDENTES**

En el año 2007 siendo Gobernador Juan Sabines Guerrero, nombra como Directora General del extinto Instituto de Historia Natural y Ecología (IHNE) a la Lic. Lourdes Adriana López Moreno y como Director de Protección Ambiental (DPA) al Lic. René Villarreal Laviada para el periodo 2006- 2012. A partir del 2008 y derivado de la exigencia social constante en cuanto a promover el desarrollo social con fecha 5 de febrero el Gobierno del Estado decreta la creación de la Secretaría de Medio Ambiente, Desarrollo Urbano y Vivienda (SEMADUVI) que es la Dependencia del Poder ejecutivo del Estado, adscrita a la Administración Pública Centralizada, que concentra las funciones relativas al medio ambiente, su conservación y mejoramiento y en general, el desarrollo de programas específicos y esenciales para atender dicha materia y con la finalidad de generar mejores expectativas al desarrollo sustentable del medio ambiente en el Estado de Chiapas.

Con fecha jueves 07 de Agosto del 2008 y según publicación en el Periódico Oficial No. 109 se reforman diversas disposiciones de la Ley Orgánica de la Administración Pública del Estado de Chiapas modificando la SEMADUVI y creándose la Secretaría de Medio Ambiente y Vivienda (SEMAVI) con la intención de fortalecer el ámbito de acción y que sean detonantes prioritarias en su competencia, dado que son temas principales de atención en la esfera nacional: el cuidado y protección del medio ambiente y la promoción y desarrollo de la vivienda. Con fecha 15 de Mayo del año 2010 se crea la Secretaría de Medio Ambiente, Vivienda e Historia Natural (SEMAVIHN).

Bajo estas circunstancias la Dirección de Protección Ambiental (DPA) continua estructurada con el mismo nombre y sigue perteneciendo a la Subsecretaría de Medio Ambiente (SMA) quien a su vez depende actualmente de la SEMAVIHN, la cual está regida con la Calidad ISO 9001:2008.

La dirección de protección ambiental (DPA) está constituida por diversos departamentos y un área de apoyo administrativo, entre los cuales están Departamento de Calidad Ambiental (DCA), Departamento de Ingeniería Ambiental (DIA), Departamento de Regulación Ambiental (DRA), los cuales cumplen con diferentes funciones dentro de la misma.

6

El Departamento de Calidad del Aire tiene como función supervisar la aplicación de las políticas de protección ambiental que en el ámbito de su competencia en el Estado.

El departamento de Ingeniería Ambiental dentro de las funciones que desempeña es operar la elaboración, integración y ejecución de programas, proyectos y acciones relacionadas con la prevención de la contaminación para proteger el medio ambiente del estado.

El departamento de Regulación Ambiental una de las muchas funciones participar en mecanismos de coordinación interinstitucional para promover la preservación y restauración de la calidad del ambiente en el estado.

### **1.2 PLANTEAMIENTO DEL PROBLEMA**

Hoy en día la Dirección de Protección Ambiental (DPA) de la SEMAVIHN no cuenta con un sistema de control computacional (Software) que cubra de manera eficiente y eficaz el manejo de la correspondencia interna y externa.

La forma en que dentro de la DPA se lleva el control de la correspondencia es muy tardada, ya que al no contar con una sola Base de Datos bien estructurada y con los campos o datos necesarios para esta misma, genera una pérdida de tiempo, ya que no existe una homologación en los datos almacenados que permita realizar el trabajo más rápido y menos complicado.

Cabe mencionar que dichos datos almacenados son capturados manualmente en libros de registro o bien en hojas de Excel ocasionando eso la perdida de documentos de suma importancia por lo tanto es más difícil saber dónde se encuentra un documento, en qué área y cuál es su situación actual por lo que esta cuestión impide a los empleados poder brindar un buen servicio a la hora de dar respuesta en tiempo y forma a una solicitud.

### **1.3 JUSTIFICACIÓN**

Este sistema (software) se realiza con el propósito de mejorar el manejo de correspondencia de la Dirección de Protección Ambiental (DPA).

El cual contará con una Base de Datos para la Dirección y sus diferentes áreas, en donde se omitirá el hecho de que cada área tenga un control diferente, por lo que ahora si existiría la homologación que se requiere tener para los datos de un documento, y se resolvería la cuestión del extravió de documentos, debido a que con este sistema se podrán hacer consultas , y se facilitara la búsqueda de estos mismos a diferencia de cómo se aborda actualmente, logrando así un mejor servicio, para que las solicitudes que se realizan actualmente puedan ser atendidas en el menor tiempo posible, así mismo mejorando la comunicación entre los usuarios y que esta se más efectiva en las áreas que conforman dicho departamento y por lo tanto satisfacer las necesidades del cliente.

### **1.4 OBJETIVO GENERAL**

Controlar la documentación interna y externa que llega a la dirección de protección ambiental para agilizar las actividades del personal, apegándose a las normas ISO 9001:2008 con la que se basa dicha dirección.

### **1.4.1 OBJETIVOS ESPECÍFICOS**

- **1.** El sistema pedirá nombre de usuario y contraseña correspondiente, de acuerdo al área y función que desempeñe.
- **2.** El sistema mostrará el estado en el que se encuentre la documentación.
- **3.** El sistema permitirá al usuario ingresar los datos de un documento.
- **4.** El envío de documentos se hará en tiempo real.
- **5.** El sistema generará la información de las entradas y salidas.
- **6.** La información que el sistema arroje se realizara a través de Reportes en archivos de tipo PDF
- **7.** El sistema permitirá imprimir un reporte de seguimiento de la correspondencia.
- **8.** El proceso de la correspondencia contará con un tiempo determinado para resolverlo, de acuerdo a la Norma ISO 9001:2008.

### **1.5 ESTADO DEL ARTE**

### **Proyecto simulador de correspondencia**

En Colombia se desarrolló un simulador de correspondencia en el cual se juntaron 4 aprendices de Técnicos Profesionales en Archivística Rosalba Arias, Viviana Carracedo, Egmis Beleño, José Luís Rojas y 2 Tecnólogos en Análisis y Desarrollo de Sistemas de Información, Juan David Gutiérrez y José Martínez Anillo. En este proyecto realizado nos indica que el simulador Es un sistema que nos permite registrar de forma sistematizada la entrada y salida de la correspondencia. Gracias a él podemos realizar de forma rápida, eficiente el trabajo de una empresa o una institución. Dicho simulador consiste en visualizar el archivo de la empresa a través se conoce el estado de los documentos, su ubicación y los detalles del contenido del mismo. Todo comenzó al ver que el Módulo de Producción y Trámite de documento exige desarrollar las competencias: producir texto aplicando normas, técnicas, la legislación vigente, recibir documentos  *Estado del Arte* empresariales de acuerdo con las normas de la organización y, además, despachar documentos empresariales. Para desarrollar el saber de recibo de documento, hay que hacer el registro manual en una planilla y elaborarla en Excel. Igualmente, al registrar un documento recibido se anotan los datos contenidos en el sello radicador.

Cabe mencionar que este proyecto no cuenta con seguridad, ya que cualquier usuario puede acceder, puesto que sólo es un simulador y no un sistema informático en tiempo real, además que está elaborado en Excel, que forma parte de la paquetería de Microsoft Office.

### **Implementación de un Sistema de Control de Asistencia para Docentes y Administrativos en la UAJMS.**

En Bolivia en la universidad autónoma JUAN MISAEL JARACHO (UAJMS) Los Ing. Santiago Mamani, Yesid Criales, Henry jurado y Raquel Jalil actualmente están pretendiendo realizar la implementación de un sistema de control de asistencia para docentes y administrativos de esta misma dependencia en la cual se pretende Mejorar el aprovechamiento académico de los estudiantes en el aula a través del cumplimiento de horarios en aula por parte de los docentes. Todo esto surge al ver que no existe un sistema de control automatizado. Con la implementación de este sistema la UAJMS podrá controlar de mejor manera la asistencia a clases a docentes y por ende a la parte administrativa.

Cabe mencionar que este proyecto está todavía en proceso de realización por lo que no se sabe con qué herramientas se trabajará, para el funcionamiento del sistema.

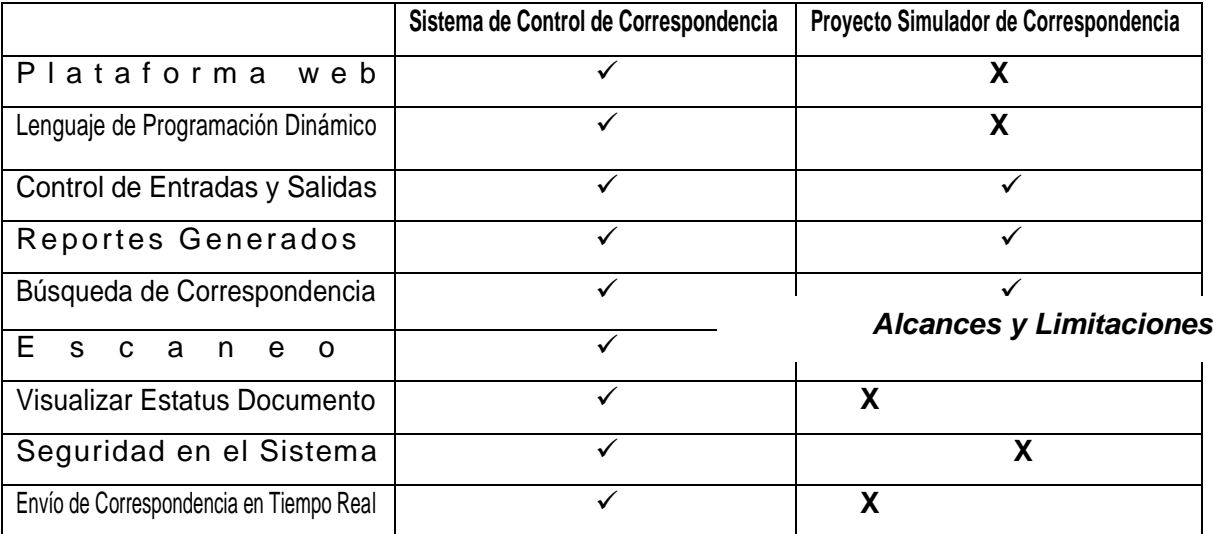

9

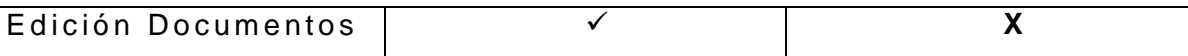

**Tabla 1. Comparación entre Sistemas**

### **1.6 ALCANCES Y LIMITACIONES**

### **1.6.1 ALCANCES**

- **1.** Se realizara bajo una plataforma WEB
- **2.** Para la programación dinámica del sistema se utilizara .NET
- **3.** Estará implantado en la Dirección de Protección Ambiental, en sus diferentes áreas internas
- **4.** El Sistema puede operar bajo la plataforma Windows
- **5.** El sistema se puede ejecutar en máquinas de 32 bits y de 64 bits
- **6.** El sistema proporcionará información solo al personal autorizado fuera de esta dirección

### **1.6.2 LIMITACIONES**

- **1.** El sistema solo estará funcionando en una intranet
- **2.** El sistema únicamente es compatible con Visual Studio Versión 2005
- **3.** El Sistema operará en Windows XP, Windows 7

### **1.7 CARACTERIZACIÓN DEL ÁREA EN QUE PARTICIPÓ**

### **Presentación**

La Dirección de Protección Ambiental (DPA) es la Dependencia en materia ambiental adscrita a la Secretaría de Medio Ambiente, Vivienda e Historia Natural del Gobierno del Estado de Chiapas responsable de la protección y regulación de los recursos naturales y en general del cuidado del medio ambiente. La Dirección de Protección Ambiental es una organización certificada ISO 9001:2000 que es un Sistema de Gestión de la Calidad con normalización valida a nivel internacional y con la que demostramos la operacionalidad en el marco de la Calidad con la firme convicción de satisfacer las necesidades de los clientes/ciudadanos (dependencias e instituciones públicas, privadas, sociales, municipios y el sector social en general).

*Caracterización del Área* 

### **Política de Calidad**

10

En la Dirección de Protección Ambiental somos responsables de proteger el ambiente y los recursos naturales del estado de Chiapas por medio de acciones y servicios que incluyen programas, evaluaciones, verificaciones, regularizaciones y monitoreo ambiental, a través de la mejora continua y la eficacia del sistema de gestión de calidad atendiendo a los sectores público, privado y social de acuerdo a la norma NMX - CC - 9001 - IMNC - 2008.

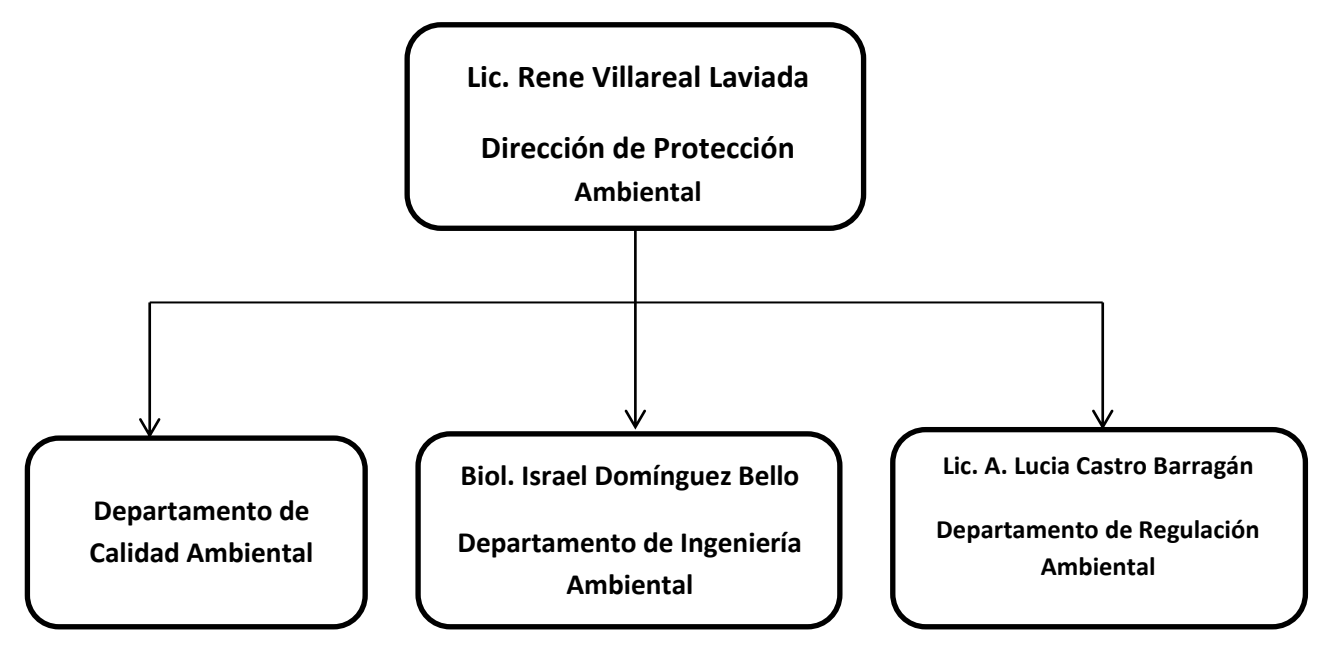

**Figura 1.1 Clasificación de los Departamentos de la DPA.**

La Dirección de Protección Ambiental está integrada por 3 Departamentos (Ingeniería Ambiental, Regulación Ambiental y Calidad Ambiental).

### **Departamento de Ingeniería Ambiental**

Se especializa en ejecutar la evaluación de estudios y proyectos en materia de regularización de residuos sólidos urbanos (RSU) y de manejo especial, así mismo participa con las dependencias e instituciones de los tres órdenes de gobierno para realizar actividades de restauración, prevención y control de la contaminación generada por el manejo de los residuos sólidos urbanos; imparte capacitación a los Ayuntamientos; evalúa predios para determinar su viabilidad para internacional para interna rellenos sanitarios; supervisa las actividades de operación de sitios de sitios de sitios de disposición final asociadas, así como actividades de clausura, seguimiento y monitoreo de sitios de disposición final de RSU. *Caracterización del Área*

Este departamento cuenta con personal técnico especializado que tiene a su cargo lo siguiente:

- Programa Estatal para la Prevención y Gestión Integral de los Residuos.- Consta de un Conjunto de estrategias y acciones cuyo objetivo principal es reducir en el Estado la contaminación ambiental generada por la inadecuada disposición final de los residuos sólidos urbanos y de manejo especial.
- Diagnostico e Inventario Estatal de sitios de disposición final.- Es una evaluación continua y permanente sobre la situación en la que se encuentran los sitios de disposición final de residuos sólidos urbanos en cada municipio del Estado, incluye el seguimiento de las acciones realizadas por las autoridades municipales para controlar los sitios.
- Sistema Estatal de información sobre el manejo integral de los residuos sólidos.- Es la sistematización de información referente a la situación actual de los residuos sólidos urbanos que permite la toma de decisiones y la implementación de estrategias a nivel estatal para la atención de residuos sólidos, a mediano plazo se pretende establecer el diseño en medios magnéticos para el acceso y difusión de la información contenida.
- Programa permanente de atención a municipios.- Consiste en el la gestión, vinculo continuo y realización las actividades encaminadas a capacitar a personal de los ayuntamientos en el manejo adecuado de los residuos sólidos, los sistemas de disposición final, la legislación aplicable al rubro y la elaboración de expedientes para implementar proyectos relacionados con residuos sólidos y de manejo especial.

### **Departamento de Regulación Ambiental**

Se encarga de fomentar el debido cumplimiento de la legislación ambiental mediante instrumentos de verificación y vigilancia ambiental; así como prevenir, mitigar y restaurar los daños al ambiente; la conservación del equilibrio ecológico y, el aprovechamiento sustentable de los recursos naturales, a través de la regulación de obras o actividades que puedan generar efectos negativos en el ambiente y la salud humana.

*Caracterización del Área*

12

### **Laboratorio de Monitoreo Ambiental**

Se encarga de planear, coordinar y evaluar la contaminación ambiental en agua y suelo, proporcionando servicios de ensayo y muestreo, confiables, trazables y rastreables dentro del territorio chiapaneco

### **Gestión de la Calidad del Aire**

Se encarga de evaluar, analizar y resolver sobre las licencias de funcionamiento de fuentes fijas de emisiones atmosféricas, hasta el momento se cuenta con plantas extractoras de aceite, elaboración de harinas, procesadoras de aves, embotelladoras de refrescos, fábricas de tejas y ladrillos, ingenios azucareros, pasteurización de leche y producción de moscas. Otra actividad del área es la relativa evaluación de la cédula de operación anual estatal, derivada de la firma del Convenio de Coordinación para Fortalecer las Acciones de Regulación Industrial y la Instrumentación del Registro de Emisiones y Transferencia de Contaminantes, con la SEMARNAT. Asimismo, se encarga del monitoreo de la calidad del aire en la ciudad del Tuxtla y en la zona petrolera y de la elaboración del inventario de emisiones atmosféricas.

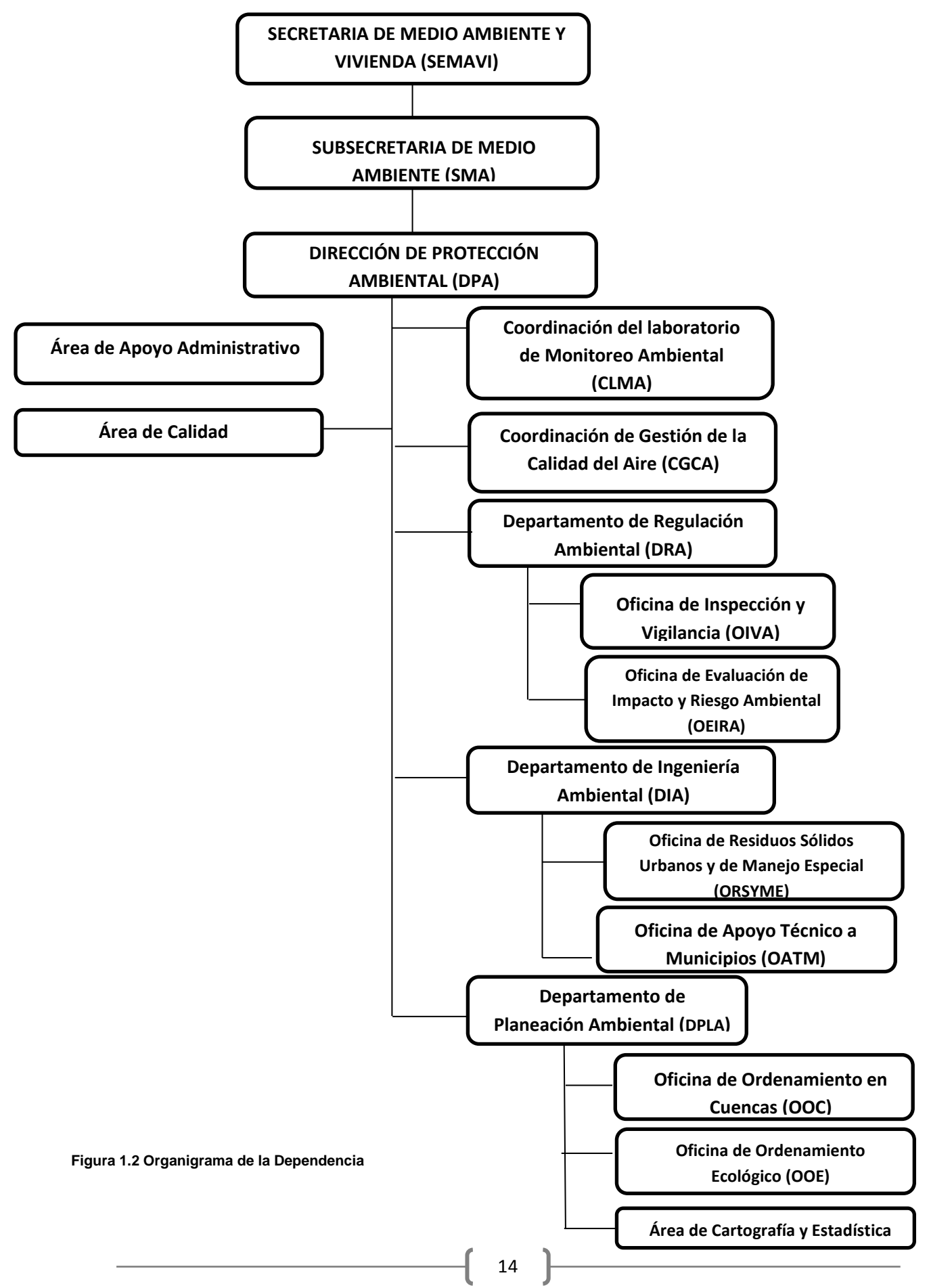

### **UBICACIÓN DE LA DEPENDENCIA**

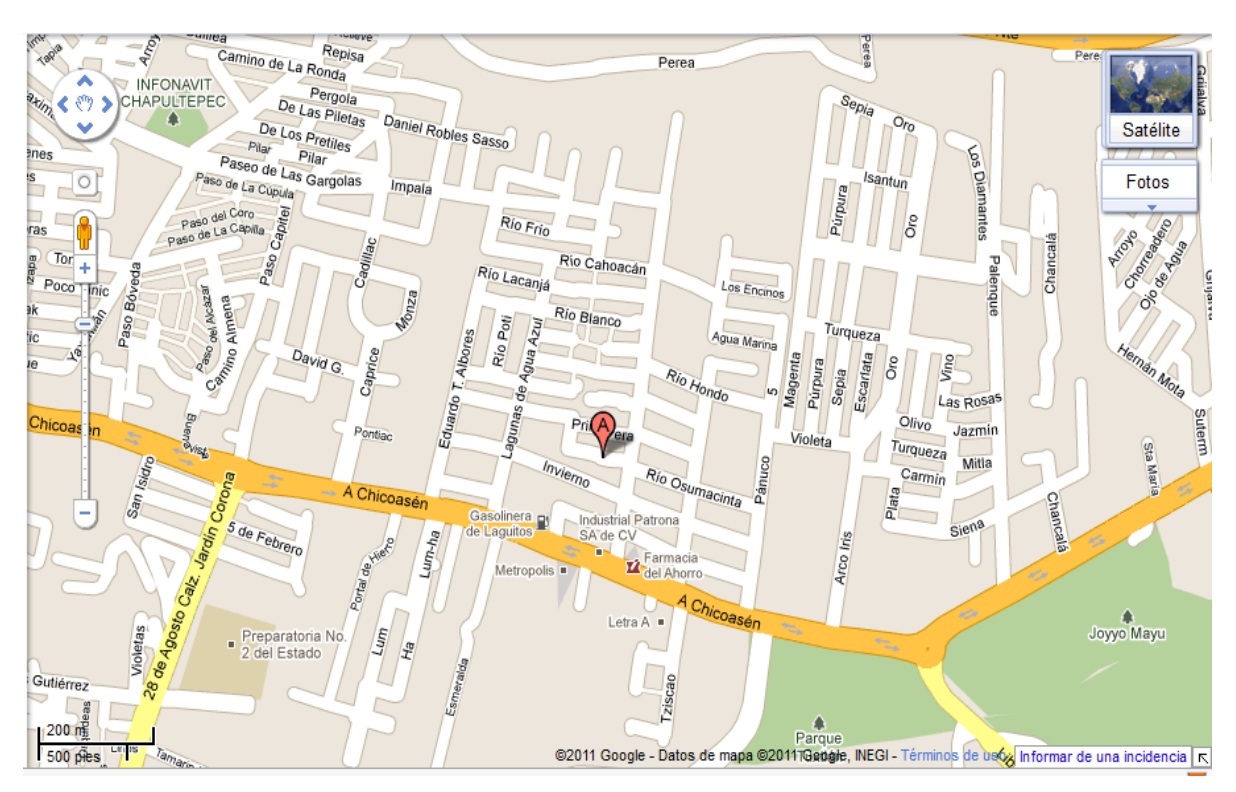

**Figura 1.3 Mapa de Ubicación de la DPA.**

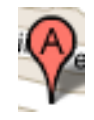

Av. Río Usumacinta No. 851 Fracc. Los Laguitos Tuxtla Gutiérrez, Chiapas Teléfono: 60 2 02 36 Extensión: 58235 Fax: 58202 proteccionambiental@semavihn.chiapas.gob.mx

### **1.8 HIPOTESIS**

Con Tecnología ASP.NET en conjunto con un lenguaje de programación C# pretendemos realizar un sistema que funcione en una Intranet con el cual se espera un mejor registro de los datos que permita agilizar los trámites que se realicen con éstos, de tal manera que se reduzcan los tiempos de manera significativa.

### **2. MARCO TEORICO**

### **2.1 Etapas del ciclo cascada [1]**

### **1. Análisis y definición de requerimientos.**

Los servicios, restricciones y metas del sistema se definen a partir de las consultas con los usuarios. Entonces, se definen en detalle y sirven como una especificación del sistema.

### **2. Diseño del sistema y del software.**

El proceso de diseño del sistema divide los requerimientos en sistemas hardware o software. Establece una arquitectura completa del sistema. El diseño del software identifica y describe las abstracciones fundamentales del sistema software y sus relaciones.

### **3. implementación y prueba de unidades.**

Durante esta etapa, el diseño del software se lleva a cabo como un conjunto o unidades de programas. La prueba de unidades implica verificar que cada una cumpla su especificación.

### **4. Integración y prueba del sistema.**

Los programas o las unidades individuales de programas se integran y prueban como un sistema completo para asegurar que se cumplan los requerimientos del software. Después de las pruebas, el sistema software se entrega al cliente.

### **5. Funcionamiento y mantenimiento.**

Por lo general (aunque no necesariamente), ésta es la fase más larga del ciclo de vida. El sistema se instala y se pone en funcionamiento práctico. El mantenimiento implica corregir errores no descubiertos en las etapas anteriores del ciclo de vida, mejorar la implementación de las unidades del sistema y resaltar los servicios del sistema una vez que se descubren nuevos requerimientos.

### **2.2 Intranet [2]**

La Intranet es una red privada corporativa que emplea para su configuración y funcionamiento operativo los protocolos de la tecnología de Internet (IP), ubicada privadamente en un servidor y la que tienen acceso únicamente las personas autorizadas.

Su **función básica** consiste en centralizar y organizar el intercambio automático de información crítica entre distintos niveles de una empresa u organización, poniendo a disposición de sus miembros los elementos necesarios para dar cumplimiento a las políticas establecidas y resultar efectivos en la concreción de las metas y procesos.

### **2.2.1 Componentes de una Intranet [2]**

### **1. Infraestructura de hardware y software:**

Una vez definida la estrategia, se crea la plataforma de hardware y software que permita implantar la Intranet, y no al revés.

### **2. Servicios de información:**

Software o aplicación utilizada para recibir, almacenar y enviar información (correo electrónico, chat, grupos de noticias, motores de búsqueda, transferencia de ficheros, etc.).

### **3. Aplicaciones:**

Aplicaciones y utilidades usadas para sacar provecho de los datos y de la información.

### **4. Contenidos.**

### **5. Mantenimiento.**

### **2.3 Arquitectura Centralizada [3]**

En las arquitecturas centralizadas la interrelación entre componentes sigue un patrón muy característico en el que hay una jerarquía definida de manera que ciertos componentes requieren información o servicios que ofrecen otros componentes lógicos.

### **2.3.1 Cliente-Servidor [3]**

Esta arquitectura es la que estamos más acostumbrados a utilizar en entornos distribuidos. Históricamente ha sido la más usada, y todavía lo es hoy en día. La web es un ejemplo de arquitectura cliente-servidor.

En el modelo cliente-servidor hay dos tipos de componentes:

• **Clientes:** hacen peticiones de servicio. Normalmente, los clientes inician la comunicación con el servidor.

• **Servidores**: proveen servicios. Normalmente, los servidores esperan recibir peticiones. Una vez han recibido una petición, la resuelven y devuelven el resultado al cliente.

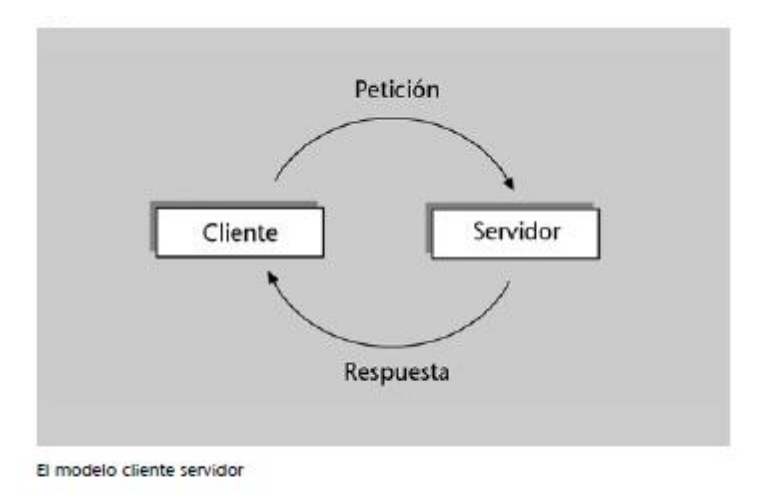

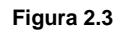

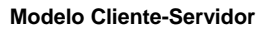

### **2.4 Modelo de Vista Controlador** [4]

El patrón Modelo-Vista-Controlador se originó en la comunidad Smalltalk para implementar interfaces de usuario en los que las responsabilidades están bien distribuidas entre distintas partes (componentes) del diseño. Así, se decidió, distinguir tres responsabilidades distintas:

- $\blacksquare$  Lógica de negocio  $\rightarrow$  Modelo.
- Gestión de eventos de usuario  $\rightarrow$  Controlador.
- **Presentación**  $\rightarrow$  **Vista.**

Uno de los beneficios de usar una metodología MVC es que ayuda a mantener una separación limpia entre modelos, vistas y controladores en la aplicación.

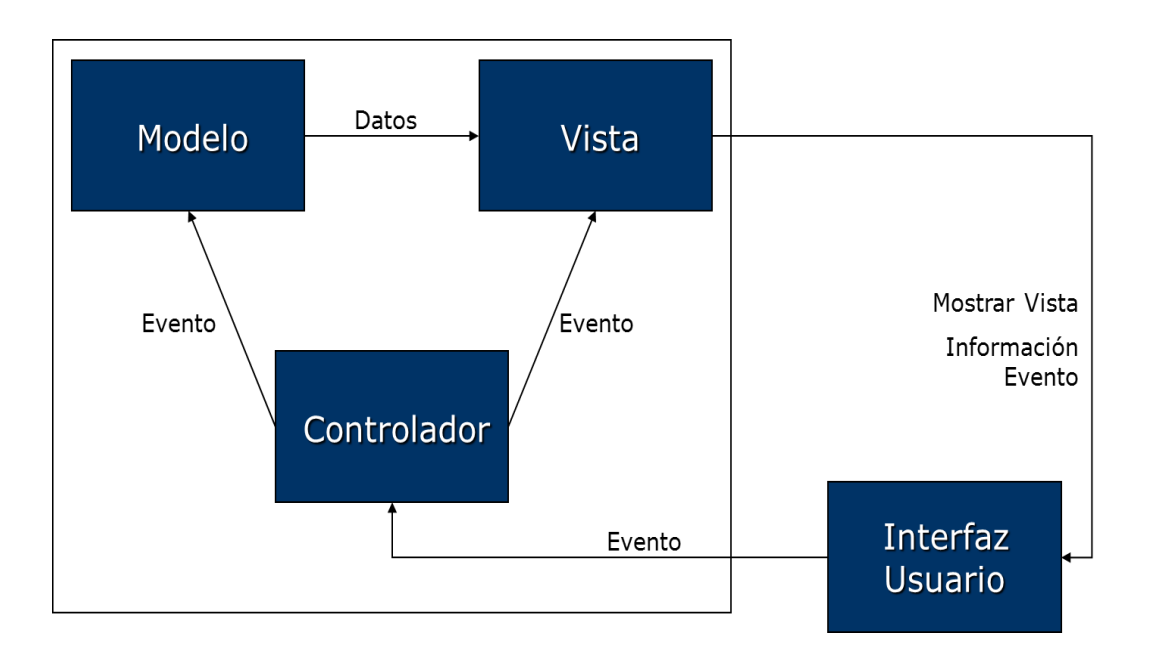

**Figura 2.4 MVC (Modelo de Vista Controlador).**

### **2.5 ADO.NET** [5]

La tecnología ADO.NET es un modelo de proveedor más sencillo que el par OLEDB/ADO y se integra perfectamente con XML. ADO.NET es la evolución de ADO en la nueva plataforma .NET. Está basada en un nuevo modelo de componentes en las que las clases de acceso a datos y las clases contenedores forman parte del marco de trabajo de .NET.

El modelo de ADO.NET está dividido en dos grupos:

- a) Los proveedores de datos o Managed Data Providers.
- b) Los contenedores de datos, que aunque están vinculados a los orígenes de datos, son independientes de ellos.

### **2.5.1 Características** [5]

- a) Trabaja desconectado del origen de datos que se utilice.
- b) Tiene una fuerte integración con XML y ASP.NET.
- c) El uso de ADO.NET es independiente del lenguaje de programación que se utilice.

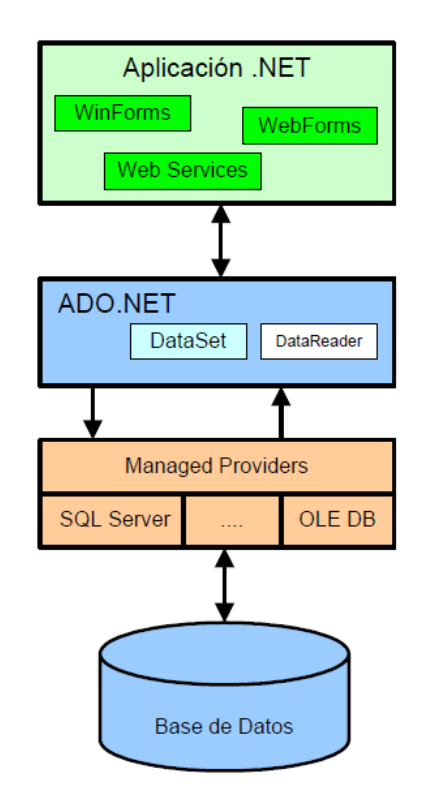

**Figura 2.5 Arquitectura ADO.NET**

### **2.6 ASP.NET [6]**

ASP.NET es un [framework para aplicaciones web](http://es.wikipedia.org/wiki/Framework_para_aplicaciones_web) desarrollado y comercializado por [Microsoft.](http://es.wikipedia.org/wiki/Microsoft) Es usado por programadores para construir [sitios web](http://es.wikipedia.org/wiki/Sitio_web) dinámicos, [aplicaciones web](http://es.wikipedia.org/wiki/Aplicaci%C3%B3n_web) y [servicios web](http://es.wikipedia.org/wiki/Servicio_Web) [XML.](http://es.wikipedia.org/wiki/XML) Apareció en enero de 2002 con la versión 1.0 del [.NET Framework,](http://es.wikipedia.org/wiki/.NET_Framework) y es la tecnología sucesora de la tecnología [Active Server Pages](http://es.wikipedia.org/wiki/Active_Server_Pages) (ASP). ASP.NET está construido sobre el [Common](http://es.wikipedia.org/wiki/Common_Language_Runtime)  [Language Runtime.](http://es.wikipedia.org/wiki/Common_Language_Runtime)

### **2.7 .NET FRAMEWORK [7]**

.NET framework, también llamado runtime.net, está compuesto por el conjunto de archivos redistribuibles necesarios para la ejecución de una aplicación .NET. Debe de instalarse en una máquina que tenga un servidor IIS que alberge aplicaciones ASP.NET. El runtime.NET está disponible para su descarga gratuita en el sitio Web de Microsoft.

### **2.8 AJAX [6]**

En realidad, el término AJAX es un acrónimo de Asynchronous JavaScript + XML, que se puede traducir como "JavaScript asíncrono + XML".

El artículo define AJAX de la siguiente forma: "Ajax no es una tecnología en sí mismo.

En realidad, se trata de varias tecnologías independientes que se unen de formas nuevas y sorprendentes." Las tecnologías que forman AJAX son:

- XHTML y CSS, para crear una presentación basada en estándares.
- DOM, para la interacción y manipulación dinámica de la presentación.
- XML, XSLT y JSON, para el intercambio y la manipulación de información.
- XMLHttpRequest, para el intercambio asíncrono de información.
- JavaScript, para unir todas las demás tecnologías.

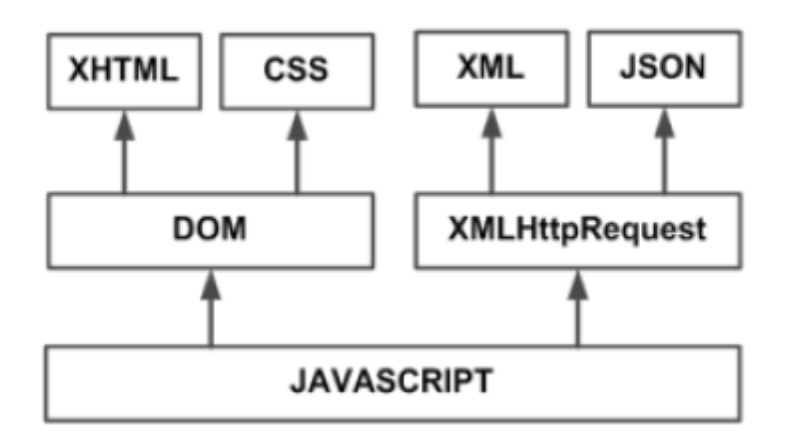

**Figura 2.8 Tecnologías Agrupadas bajo el concepto de AJAX.**

### **2.9 JavaScript** [8]

Javascript es un lenguaje con muchas posibilidades, utilizado para crear pequeños programas que luego son insertados en una página web y en programas más grandes, orientados a objetos mucho más complejos. Con Javascript podemos crear diferentes efectos e interactuar con nuestros usuarios.

Hay dos tipos de JavaScript: por un lado está el que se ejecuta en el cliente, este es el Javascript propiamente dicho, aunque técnicamente se denomina Navigator JavaScript. Pero también existe un Javascript que se ejecuta en el servidor, es más reciente y se denomina LiveWire Javascript.

21

*Marco Teórico*

### **2.10 NOTACION JSON** [9]

JSON (*JavaScript Object Notation*) es un formato sencillo para el intercambio de información. El formato JSON permite representar estructuras de datos (arrays) y objetos (arrays asociativos) en forma de texto. La notación de objetos mediante JSON es una de las características principales de JavaScript y es un mecanismo definido en los fundamentos básicos del lenguaje.

### **2.11 JQUERY [10]**

JQuery es un framework Javascript, pero quizás muchos de los lectores se preguntarán qué es un framework. Un producto que sirve como base para la programación avanzada de aplicaciones, que aporta una serie de funciones o códigos para realizar tareas habituales.

### **2.12 SQL Server 2005 [11]**

SQL Server 2005 es una plataforma global de base de datos que ofrece administración de datos empresariales con herramientas integradas de inteligencia empresarial (BI). El motor de la base de datos SQL Server 2005 ofrece almacenamiento más seguro y confiable tanto para datos relacionales como estructurados, lo que le permite crear y administrar aplicaciones de datos altamente disponibles y con mayor rendimiento para utilizar en su negocio.

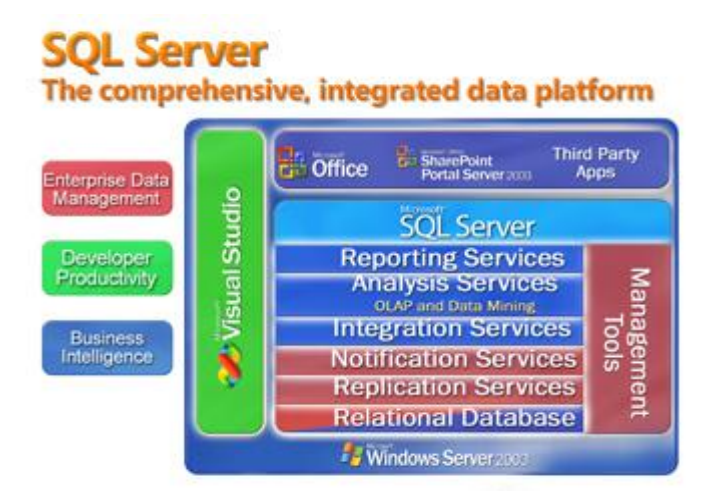

**Figura 2.12 SQL Server**

### **2.13 Visual Studio 2005 [7]**

Visual Studio 2005 es una completa herramienta de desarrollo de software que sirve para crear e implementar rápidamente una amplia gama de aplicaciones de Windows, web y dispositivos móviles.

### **3. ANALISIS DEL SISTEMA**

Una vez que la problemática se conoce, así cual es la necesidad que tiene la dependencia ahora podemos plantear la forma de cómo pensamos resolverla, pero ahora usando tecnología que esté a nuestro alcance.

### **3.1 Metodología del Sistema**

Se realizará el análisis de toda la información que se recabe, donde se pueda determinar qué herramientas de ingeniería de software utilizar para elaborar la propuesta planteada, como diagramas de casos de uso, que nos ayuden a describir la funcionalidad del sistema propuesto y también qué lenguaje de programación podamos usar.

### **3.1.1 Recopilación de Información Y Entrevistas**

En esta etapa del proyecto como su nombre lo dice nos dedicamos a recabar la información necesaria para conocer el proceso que llevan a cabo en la DPA para la Correspondencia que circula internamente en esta dirección, para esto se visitó la dirección, se entrevistó al personal que forma parte del proceso o que son piezas claves, como las secretarias, jefes de departamentos, director.

Nos pudimos dar cuenta que cada una de estas secretarias manejan bases de datos elaboradas en una hoja de Excel, pero cada una con diferentes campos, y nos encontramos con duplicidad en éstos, por lo que primeramente se tiene que hacer una unificación para las bases de datos que nos va a servir a lo largo del desarrollo del sistema.

23

### **3.1.2 Herramientas computacionales a utilizar**

Como sabemos existen diversos lenguajes de programación pero en el caso de este proyecto nosotros decidimos utilizar la tecnología ASP en conjunto con el lenguaje de programación C# para realizar el desarrollo del software, ya que es un lenguaje dinámico y desarrollado para este tipo de aplicaciones por lo que nos será de gran utilidad para el propósito del sistema y que se ha venido manejando en la materia de Aplicaciones en Internet.

### **3.2 Análisis de Requerimientos**

### **3.2.1 Requerimientos Funcionales**

Debido a todo lo observado y para la mejora del proceso que se lleva en la DPA, se reduce en lo siguiente los requerimientos funcionales que con base a lo ya mencionado, se determina que es lo más adaptable posible:

- El sistema pedirá nombre de usuario y contraseña correspondiente al puesto del usuario
- El sistema permitirá el acceso al usuario al departamento correspondiente
- El usuario podrá ver los documentos propios de su departamento, por ejemplo el usuario al iniciar con su sesión correspondiente, solo puede ver los documentos que ingresen a su departamento, por lo tanto no puede ver los documentos que no le corresponden.
- El sistema asignará un número de folio para el seguimiento de los documentos, para poder llevar acabo el control de los documentos y realizar consultas o la búsqueda de un documento.
- El sistema permitirá imprimir un reporte del seguimiento de la correspondencia, para realizar el reporte, el sistema debe visualizar uno o más campos que permitan elegir al usuario la forma en qué desea el reporte.

24

### **3.2.2 Requerimientos No Funcionales**

- El sistema será realizado en plataforma web.
- El sistema será capaz de trabajar en Red (funcionalidad de red no depende del desarrollador).
- El sistema deberá apegarse a la norma de Calidad ISO 9000 que contempla la dependencia.
- El sistema no proporcionara información a terceras personas fuera de la dependencia.
- El sistema deberá tener una interfaz amigable y fácil de usar para el usuario.
- El sistema será desarrollado en el lenguaje de programación ASP.NET, C# y SQL Server.
- El sistema debe visualizarse y funcionar correctamente en cualquier navegador, especialmente en Internet Explorer y Mozilla.

### **3.2.3 Requerimientos de Software y Hardware**

- 2 Computadoras o PC's de Escritorio con un mínimo de 320 GB DD
- Sistema Plataforma 32 Bits y 64 bits.
- Sistema Operativo Windows XP, Windows 7.
- Microsoft Visual Studio 2005.
- SQL server 2005
- ASPAjaxSetup
- doNetFullSetup

### **3.3 Diagramas de Casos de Uso**

### **3.3.1 Tipos de Actores**

En la identificación de actores, son las personas que interactuarán con el funcionamiento del sistema, se determinó la existencia de 5 tipos de actores, en este caso son: secretaria dirección, director, jefe de departamento, secretaria de área y técnico. Como se muestra en la imagen a continuación:

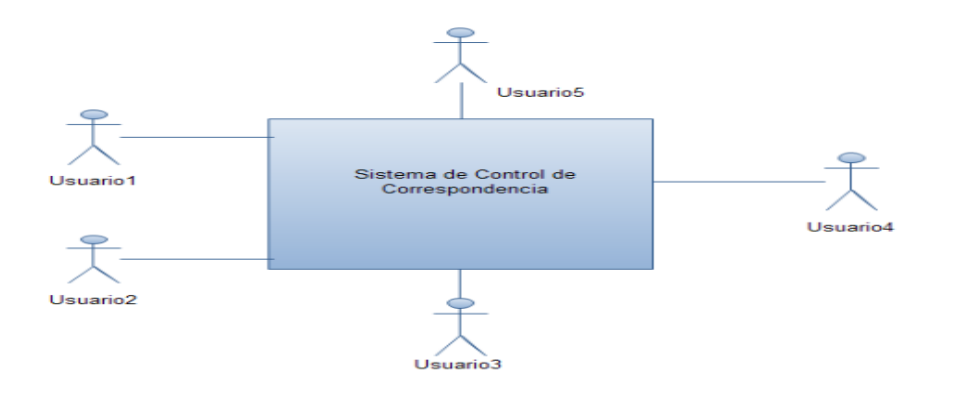

**Figura 3.3.1**

**Actores que interactúan con el Sistema.**

### **3.3.2 IDENTIFICACIÓN DE CASOS DE USO**

Este apartado trata de los casos de usos identificados en la primera etapa del proyecto, se identificaron de acuerdo con el funcionamiento del Sistema. Los casos de usos se utilizan para crear un conjunto de escenarios que identifiquen un preámbulo de la utilización del sistema que va a ser construido, es decir facilitan una descripción de cómo el sistema se usará. Además de proporcionar un medio para los desarrolladores, los usuarios finales y los expertos para que lleguen a una comprensión común del sistema, y ayudan a validar la arquitectura. En general, un caso de uso es, simplemente, un texto escrito que describe el papel de un actor que interactúa con el acontecer del sistema.

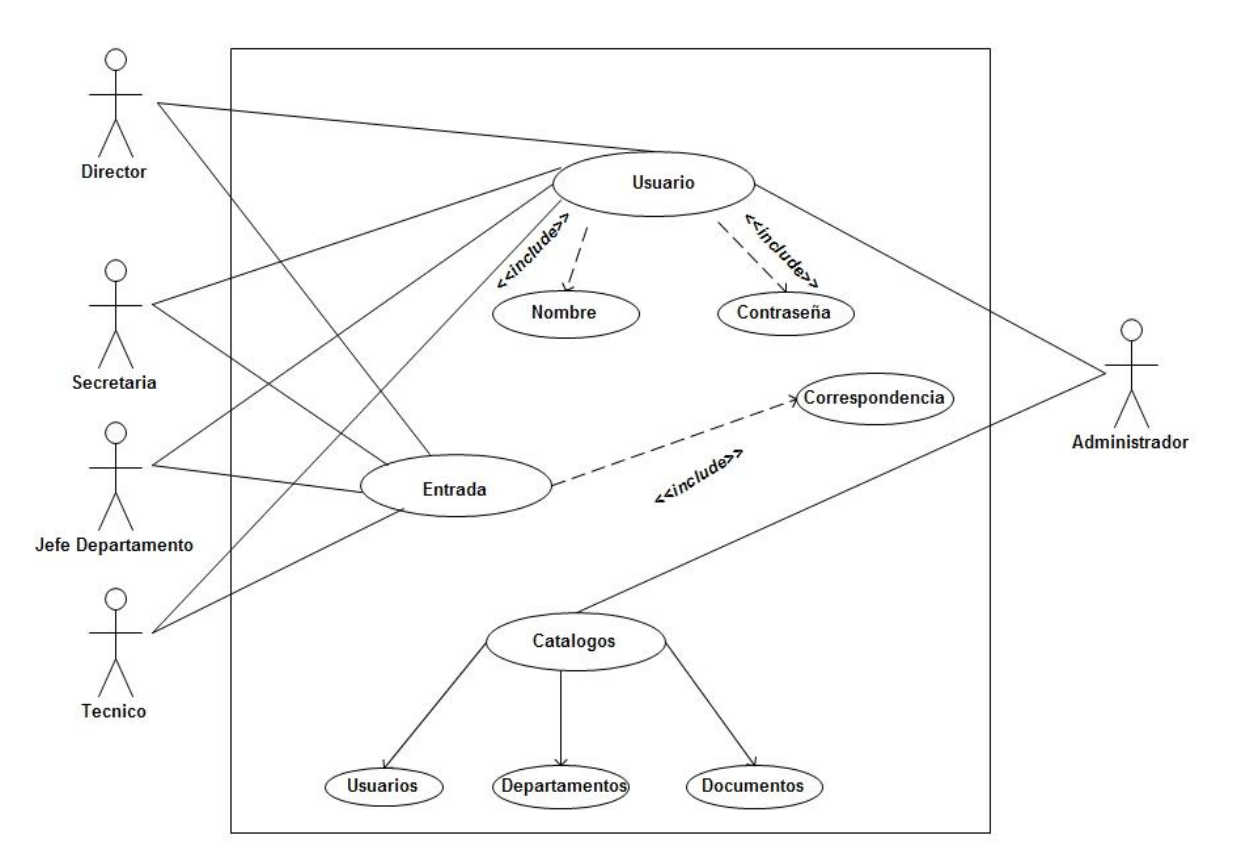

**Figura 3.3.2 Diagrama de Casos de Uso General**

### **3.3.3 DESCRIPCIÓN DE CASOS DE USO**

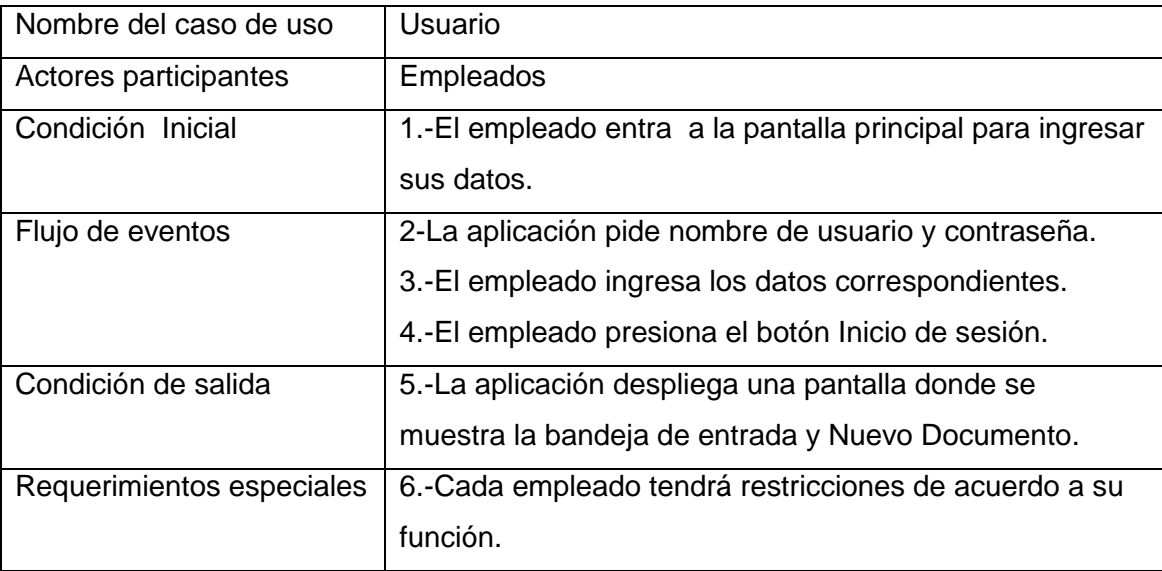

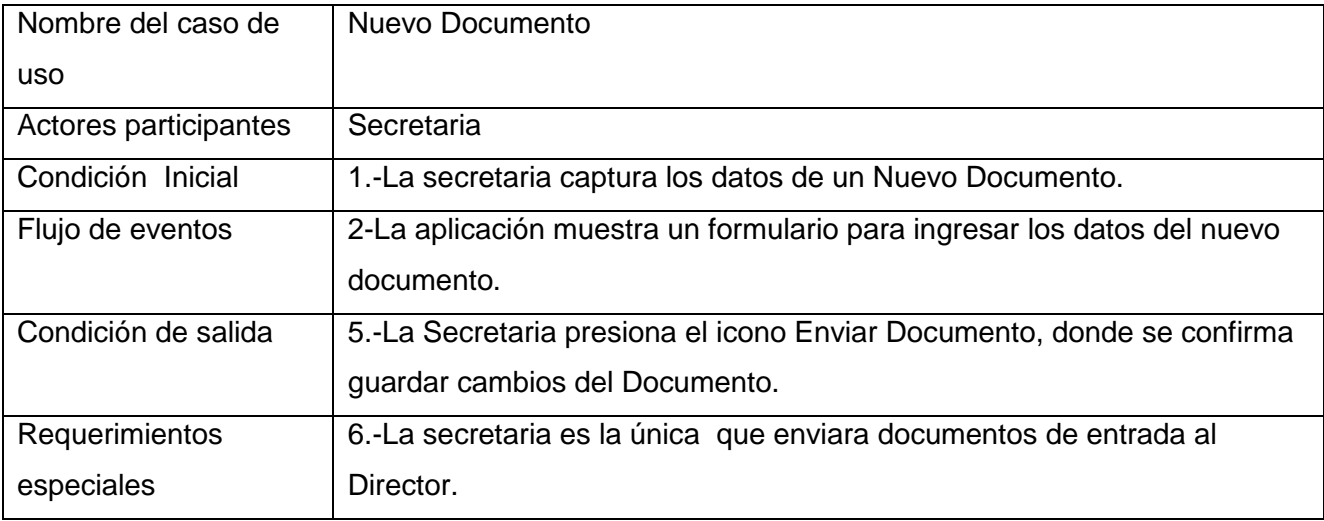

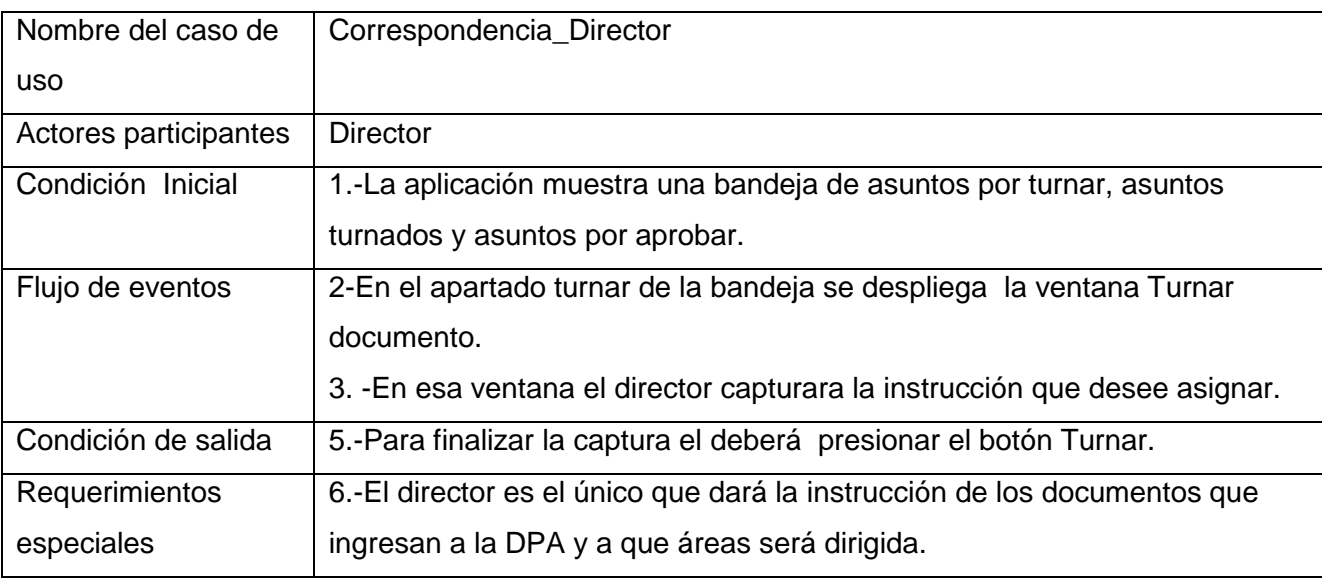

 $\overline{\mathsf{f}}$ 

 $\overline{\phantom{0}}$ 

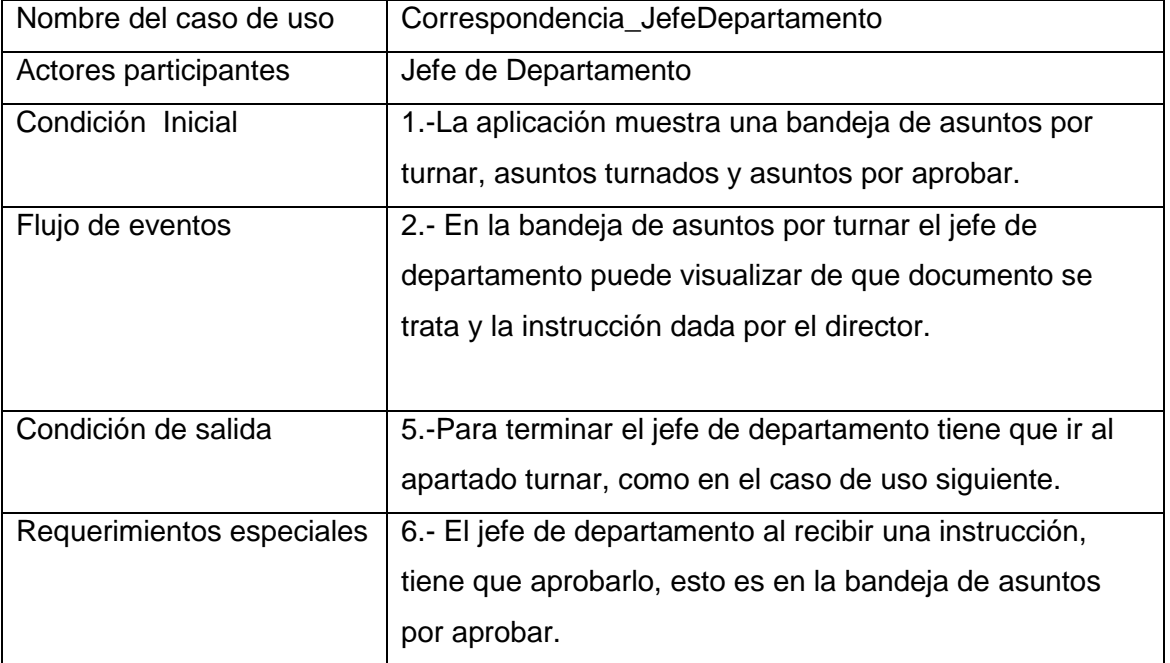

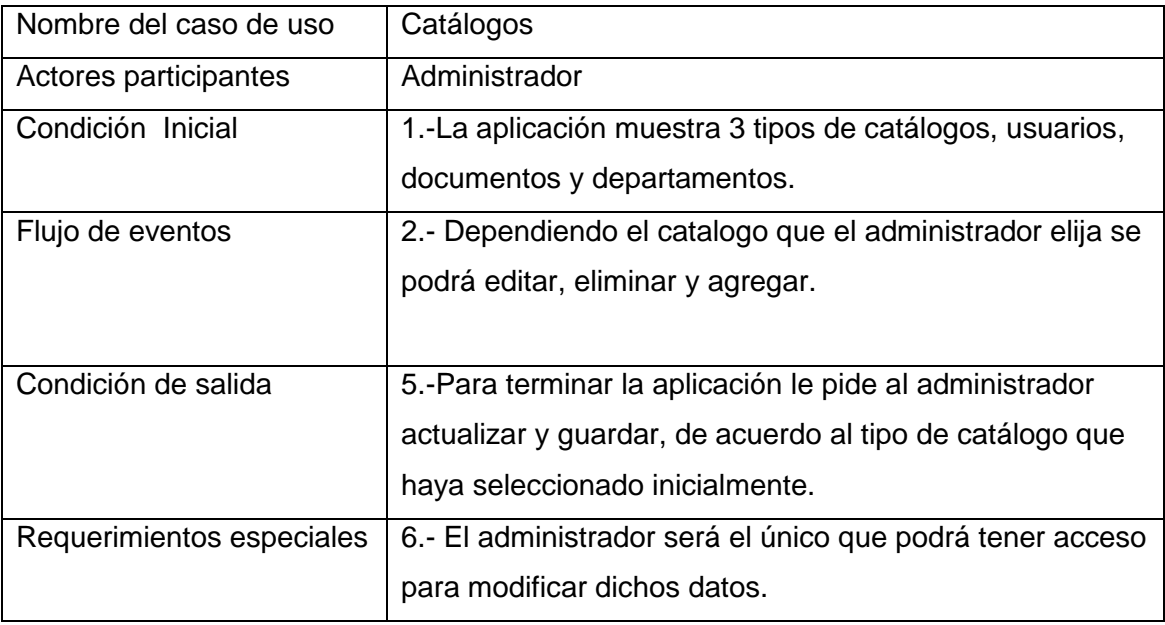

 $\mathbf f$ 

### **3.4 DIAGRAMA DE SUBSISTEMAS**

El diagrama de subsistemas se utiliza para descomponer al sistema en los módulos que integraran la interacción con el usuario, en este caso la descomposición es 5 subsistemas.

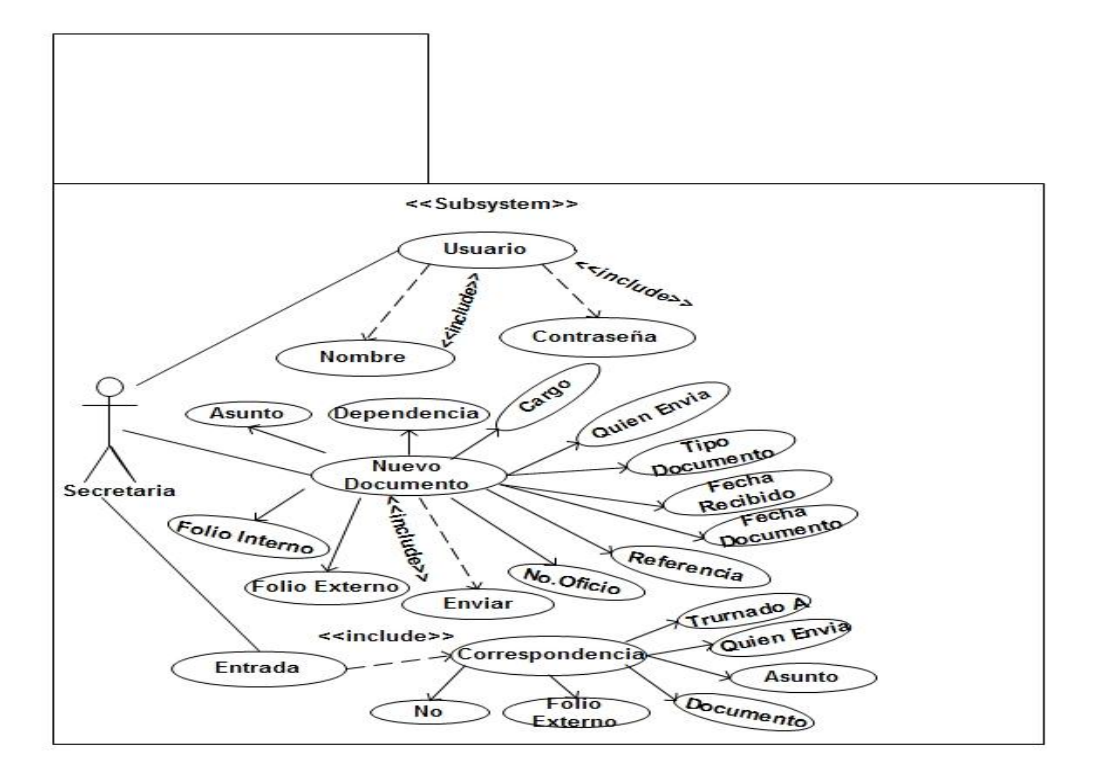

**Figura 3.4.1Subsistema Nuevo Documento**

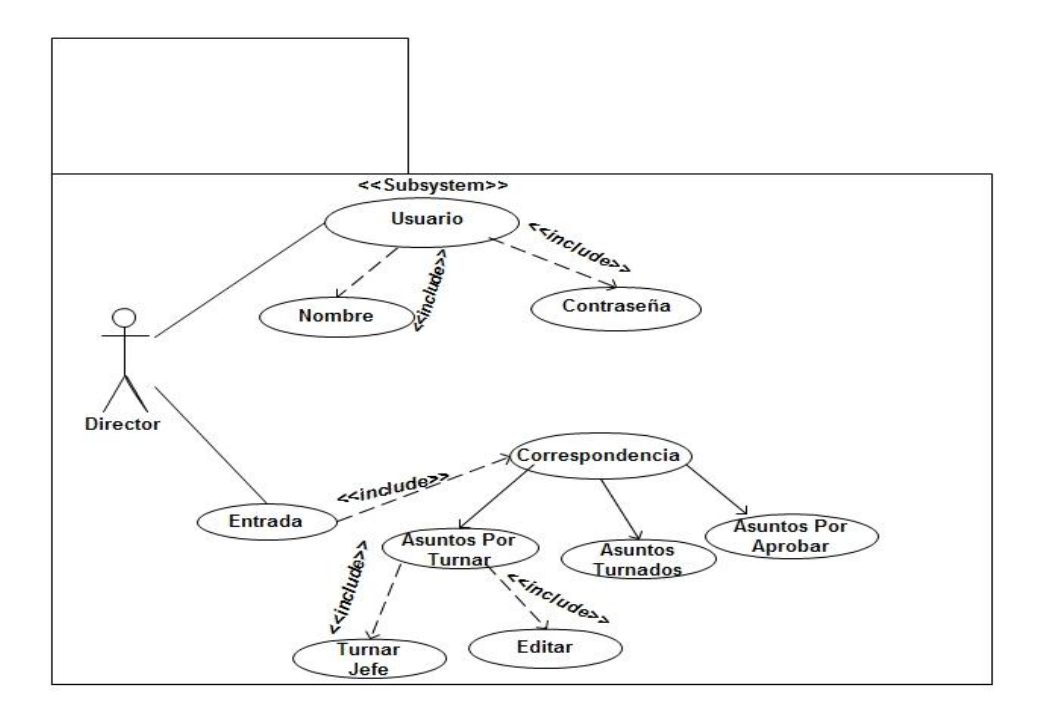

**Figura 3.4.2 Subsistema Asuntos Por Turnar Jefe**

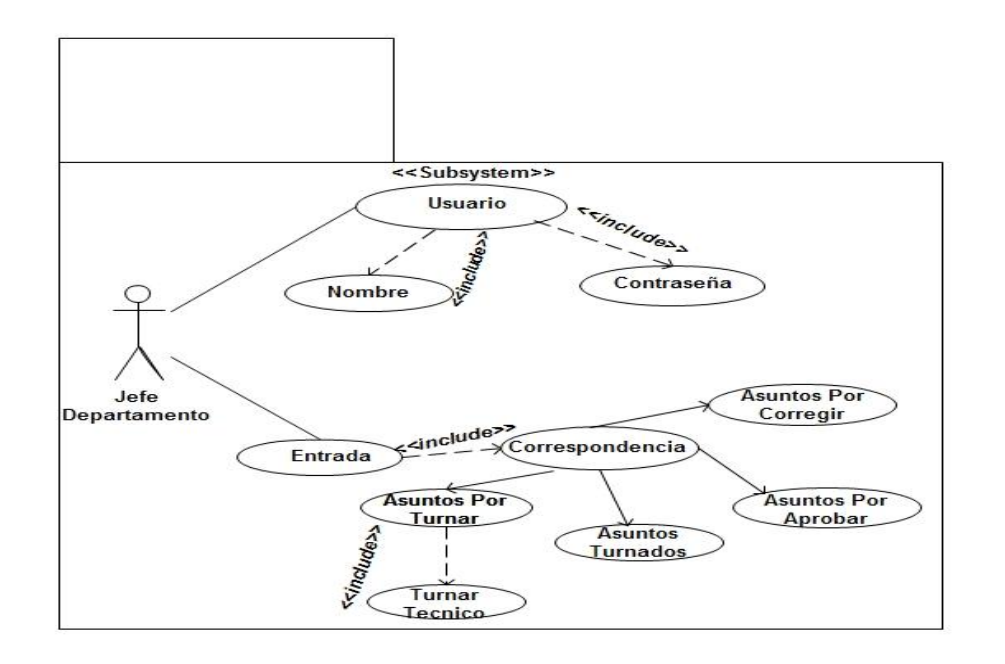

**Figura 3.4.3 Asuntos Por Turnar Técnico**

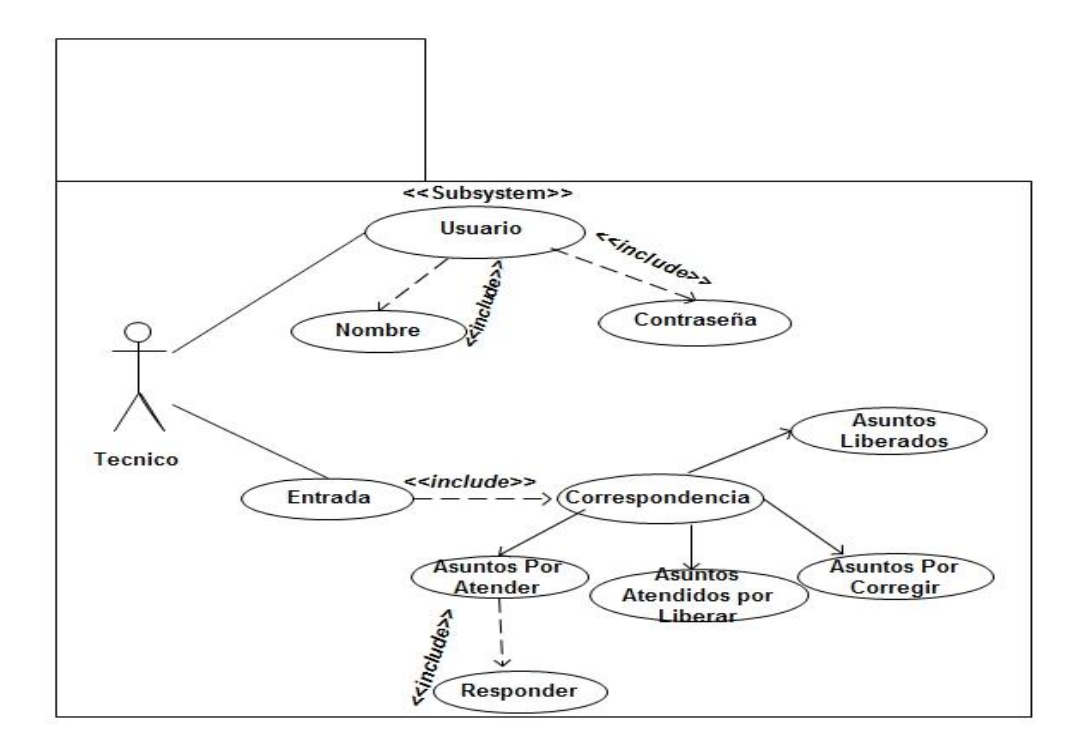

**Figura 3.4.4 Subsistema Asuntos Por Atender**

### **4. DISEÑO DEL SISTEMA**

### **4.1 MODELO MENTAL DEL SISTEMA**

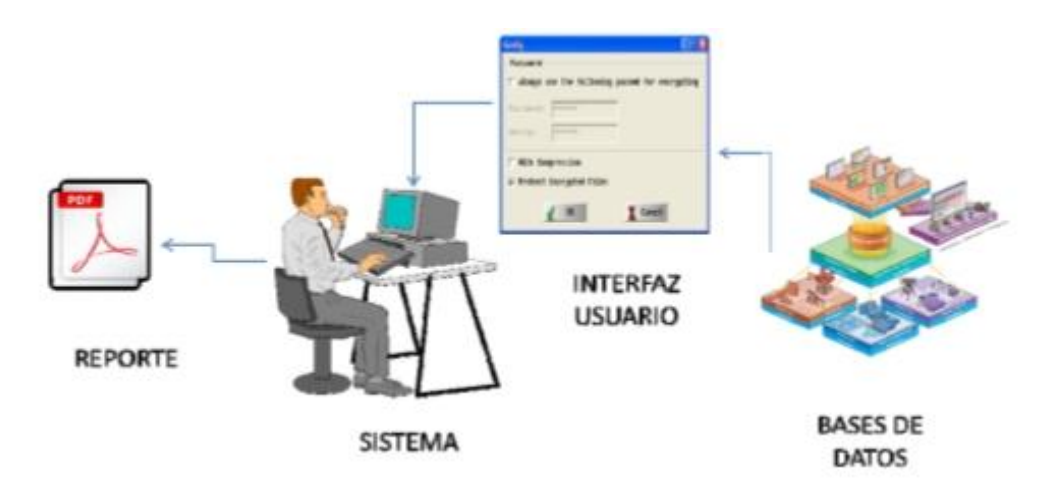

**Figura 4.1 Modelo Mental del Sistema**

### **4.2 MODELO CONCEPTUAL DEL SISTEMA**

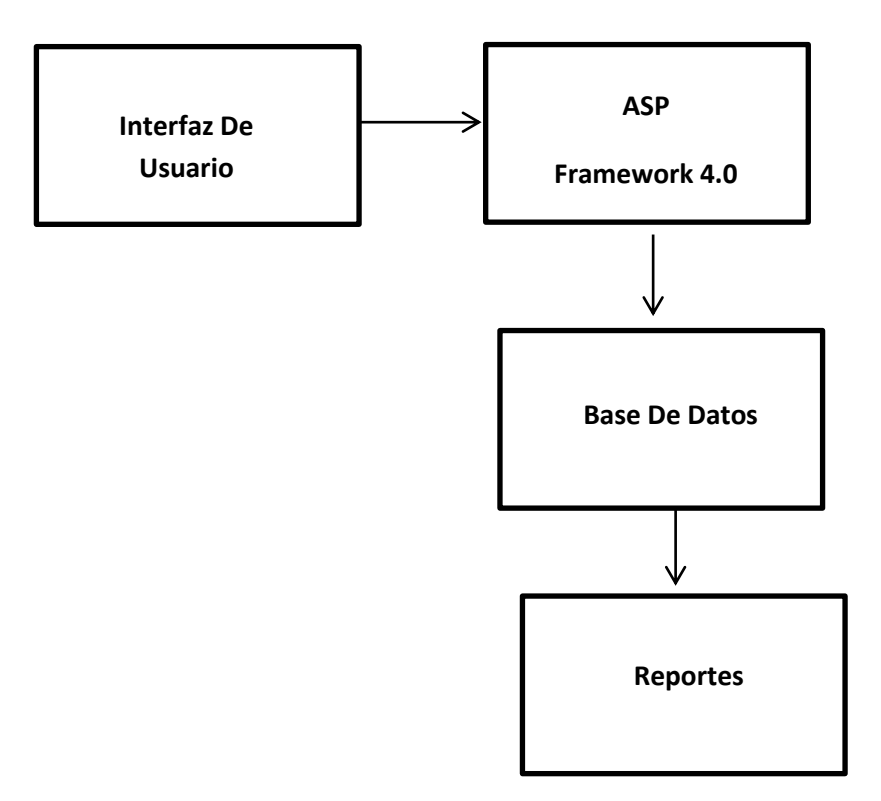

**Figura 4.2 Modelo Conceptual del Sistema**

### **4.3 DIAGRAMA DE CLASES**

El diagrama de clases describe los tipos de objetos que hay en el sistema y las diversas clases de relaciones que existen entre ellos.

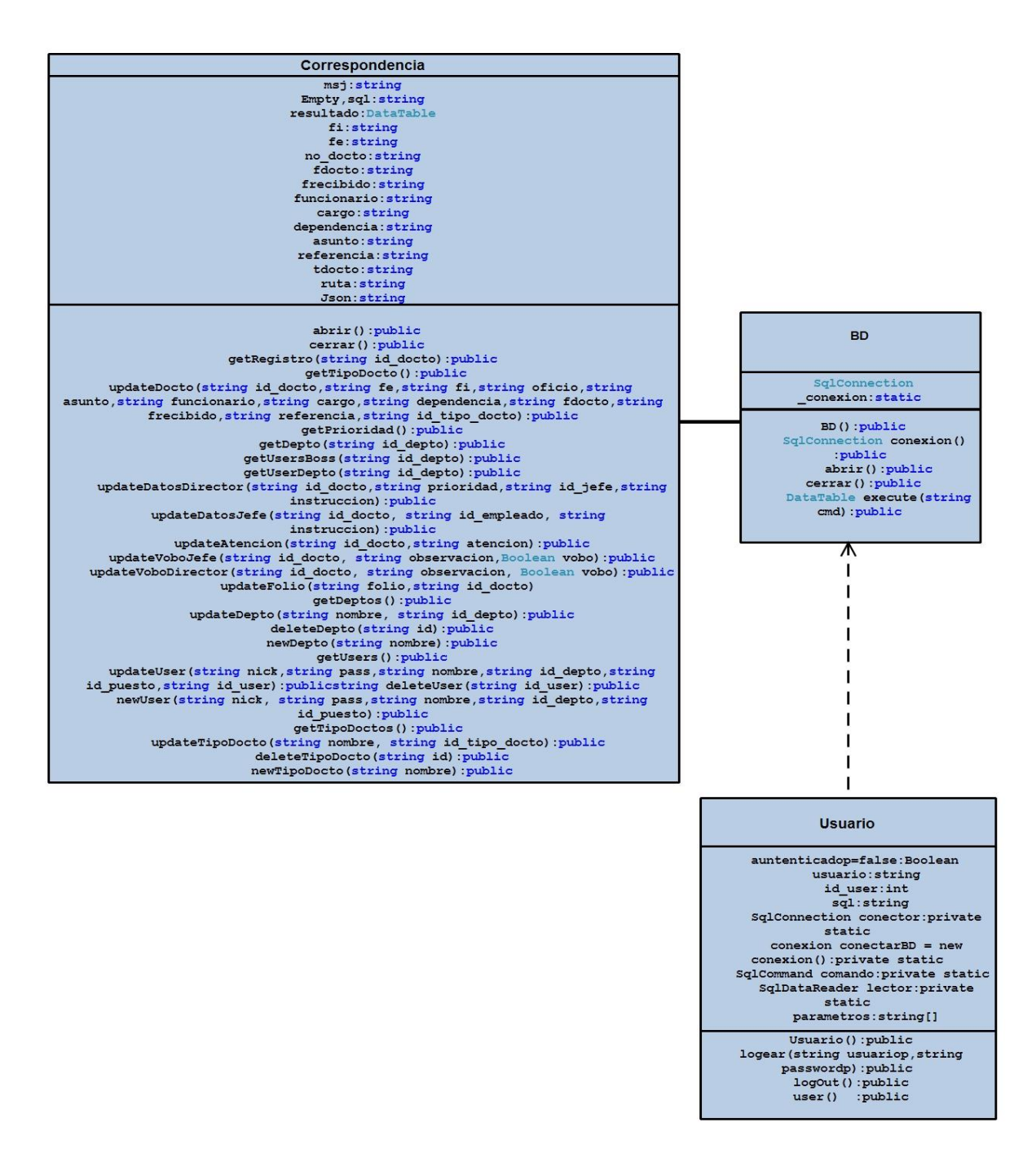

**Figura 4.3 Diagrama de Clases**

### **5. DESARROLLO DEL SISTEMA**

### **5.1 RUTINAS**

Para realizar la conexión de la base de datos en nuestro sistema llamada **corres** realizamos la siguiente codificación:

```
 public static SqlConnection conexion
     {
        get
\{if (conexion == null)
\{ _conexion = new 
SqlConnection(ConfigurationManager.ConnectionStrings["correspondencia"].Connecti
onString);
 }
           return conexion;
        }
        set
\{ _conexion = value;
 }
     }
    public static void abrir()
     {
        if (conexion.State != ConnectionState.Open)
            conexion.Open();
    }
    public static void cerrar()
     {
        if (conexion.State != ConnectionState.Closed)
            conexion.Close();
     }
```
En esta sección se muestra los cambios a realizar en la configuración del web.config donde tenemos que colocar el nombre de nuestro equipo en ese caso el que usamos como servidor, seguido del nombre de la base datos y el idusuario, seguido de la contraseña, que configuramos inicialmente al hacer la instalación del manejador de base de datos que utilizamos, en este caso SqlServer.

```
<connectionStrings>
            <remove name="LocalSqlServer"/>
            <add name="correspondencia" connectionString="Data Source=IZZITA-PC; 
Initial Catalog=corres; Current Language=Español; User ID=sa; Password=iza"
providerName="System.Data.SqlClient"/>
     </connectionStrings>
```
Para que el usuario pueda ingresar al sistema,este debe de Logearse ,esto se realizo con el siguiente codigo que va ingresado dentro del Boton Iniciar sesion que se encuentra en la plantilla que viene por default en visual studio2005.

```
protected void LoginButton_Click(object sender, EventArgs e)
      {
            if (Page.IsValid)
 {
                string[] parametros = new string[3];
                 parametros = Usuario.logear(UserName.Text.Trim(), 
Password.Text.Trim());
                 if (parametros[0] !=null)
\left\{ \begin{array}{cc} 0 & 0 & 0 \\ 0 & 0 & 0 \\ 0 & 0 & 0 \\ 0 & 0 & 0 \\ 0 & 0 & 0 \\ 0 & 0 & 0 \\ 0 & 0 & 0 \\ 0 & 0 & 0 \\ 0 & 0 & 0 \\ 0 & 0 & 0 \\ 0 & 0 & 0 \\ 0 & 0 & 0 \\ 0 & 0 & 0 & 0 \\ 0 & 0 & 0 & 0 \\ 0 & 0 & 0 & 0 \\ 0 & 0 & 0 & 0 & 0 \\ 0 & 0 & 0 & 0 & 0 \\ 0 & 0 & 0 & 0 & 0 \\ 0 & 0 & 0 & 0 & 0 & 0 \\ 0 FailureText.EnableViewState = false;
                      Session["usuario"] = parametros[2];
                      Session["puesto"] = parametros[1];
                      Session["id_user"] = parametros[0];
                      Session["id depto"] = parametros[3];
FormsAuthentication.RedirectFromLoginPage(parametros[2],RememberMe.Checked);
                       if(parametros[1]==string.Empty)
                            Response.Redirect("~/prueba.aspx?u=0");
                       else
                            Response.Redirect("~/prueba.aspx?u="+parametros[1]);
 }
                 else
\{ FailureText.EnableViewState = true;
                       FailureText.Text = "Usuario o Contraseña incorrecta";
 }
            } 
           }
```
Para poder guardar los datos de un documento codificamos lo siguiente:

```
 sql = "insert into 
DOCTO(id_status,id_tipo_docto,folio_interno,folio_externo,no_docto,referencia,fe
cha_recibido,fecha_docto,asunto,funcionario,cargo,dependencia) 
values(1,"+tdocto+",'"+fi+"','"+fe+"','"+no docto+"','"+referencia+"',@frecibido
,@fdocto,'"+asunto+"','"+funcionario+"','"+cargo+"','"+dependencia+"')";
```
Para realizar la consulta de un documento realizamos lo siguiente:

```
sq1 = "SELECT * from vista doctor where id doctor=" + id doctor; resultado = BD.execute(sql);
```
*Desarrollo del Sistema*

Si necesitamos Actualizar uno o mas datos entonces se codifico lo siguiente:

 $sq1 = "update DOCTO set folio externo='' + fe + "', folio interno='' + fi +$ "',no\_docto='" + oficio + "',asunto='" + asunto + "',referencia='" + referencia + "',funcionario='" + funcionario + "',cargo='" + cargo + "',dependencia='" + dependencia + "', id tipo docto=" + id tipo docto + ", fecha docto=@fd, fecha recibido=@fr where id docto=" + id docto;

Para poder Eliminar un documento codificamos lo siguiente:

sql ="delete from DESTINO where id\_docto="+id\_docto+"and id remitente="+id remitente+"and id destinatario="+id destino;

### **5.2 DIAGRAMA DE SECUENCIAS**

Es conveniente aislar y explicar gráficamente las operaciones que un actor solicita a un sistema porque contribuyen de manera importante a entender el comportamiento del sistema, para eso existen los diagramas de secuencia que dan una descripción gráficas de las interacciones del actor y de las operaciones a que da origen. Lo diagramas de secuencia es una representación que muestra, en determinado escenario de un caso de uso, los eventos generados por factores externos, su orden y los eventos internos del sistema.

| Correspondencia |                                                                     | вD |                                          | <b>Usuario</b> |
|-----------------|---------------------------------------------------------------------|----|------------------------------------------|----------------|
|                 | Sql conection                                                       |    | <b>Sql conection</b>                     |                |
|                 | conexion()<br>Abrir()                                               |    | conexion()                               |                |
|                 |                                                                     |    | Abrir()                                  |                |
|                 | execute()                                                           |    |                                          |                |
|                 |                                                                     |    | logear()<br>(Nombre Usuario, Contraseña) |                |
|                 |                                                                     |    |                                          |                |
|                 | getRegistro                                                         |    | User()<br><u>Return user</u>             |                |
|                 | return json                                                         |    |                                          |                |
|                 | (id,nombre,fecha_recibido,fecha_doc)                                |    |                                          |                |
|                 | qetTipoDocto()                                                      |    |                                          |                |
|                 | <u>return json(id,nombre)</u>                                       |    |                                          |                |
|                 | updateDocto()                                                       |    |                                          |                |
|                 | <u> Electurn msj(datos actualizados error ) </u><br>qetPrioridad()  |    |                                          |                |
|                 | <u>return json(id.nombre)</u>                                       |    |                                          |                |
|                 | getDepto()                                                          |    |                                          |                |
|                 | return json(id,nombre)                                              |    |                                          |                |
|                 | getUsersBoss()                                                      |    |                                          |                |
|                 | <u>return json(id.nombre)</u>                                       |    |                                          |                |
|                 | getUserDepto()                                                      |    |                                          |                |
|                 | return json(id, nombre)<br>updateDatosDirector()                    |    |                                          |                |
|                 | <u>return msj(asunto turnado error )</u>                            |    |                                          |                |
|                 | updateDatosJefe()                                                   |    |                                          |                |
|                 | <u>return msj(asunto turnado error )</u>                            |    |                                          |                |
|                 | updateAtencion()                                                    |    |                                          |                |
|                 | <u>_ return msj(asunto atendido error )</u><br>updateVoboJefe()     |    |                                          |                |
|                 | <u>return msj(asunto revisado.error )</u><br>updateVoboDirector     |    |                                          |                |
|                 | <u>return msj(asunto revisado error )</u>                           |    |                                          |                |
|                 | updateFolio()                                                       |    |                                          |                |
|                 | <u>return msj(asunto foliado,error</u><br>getDeptos()               |    |                                          |                |
|                 | <u>return json(id,nombre)</u><br>updateDepto()                      |    |                                          |                |
|                 | return msj(datos actualizados error_<br>deleteDepto()               |    |                                          |                |
|                 | <u>return msj(eliminado )</u><br>newDepto()                         |    |                                          |                |
|                 | <u>return msj</u>                                                   |    |                                          |                |
|                 | getUsers()<br>return json(nombre                                    |    |                                          |                |
|                 | usuario password id_puesto)<br>updateUser()                         |    |                                          |                |
|                 | <sub>∈−</sub> return msj(usuario actualizado,error)<br>deleteUser() |    |                                          |                |
|                 | <u>return msj(usuario eliminado )</u><br>newUser()                  |    |                                          |                |
|                 | return msj                                                          |    |                                          |                |
|                 | getTipoDoctos()<br><u>return msj(datos actualizados,error )</u>     |    |                                          |                |
|                 | updateTipoDocto()                                                   |    |                                          |                |
|                 | <u>return msj(datos actualizados error )</u>                        |    |                                          |                |
|                 | deleteTipoDocto()                                                   |    |                                          |                |
|                 | <u>return msj(datos eliminados)</u><br>newTipoDocto()               |    |                                          |                |
|                 | <u>/return msj(tipo de doc. actualizado error.</u>                  |    | Logout()                                 |                |
|                 | Salir()                                                             |    |                                          |                |
|                 |                                                                     |    |                                          |                |
|                 |                                                                     |    |                                          |                |

**Figura 5.2 Diagrama de Secuencias**

 $\overline{1}$ 

### **6. PRUEBAS Y CONCLUSIONES**

**Caso de prueba 1.**Como se menciona en el objetivo 1 el sistema pide el ingreso del nombre de usuario y contraseña.

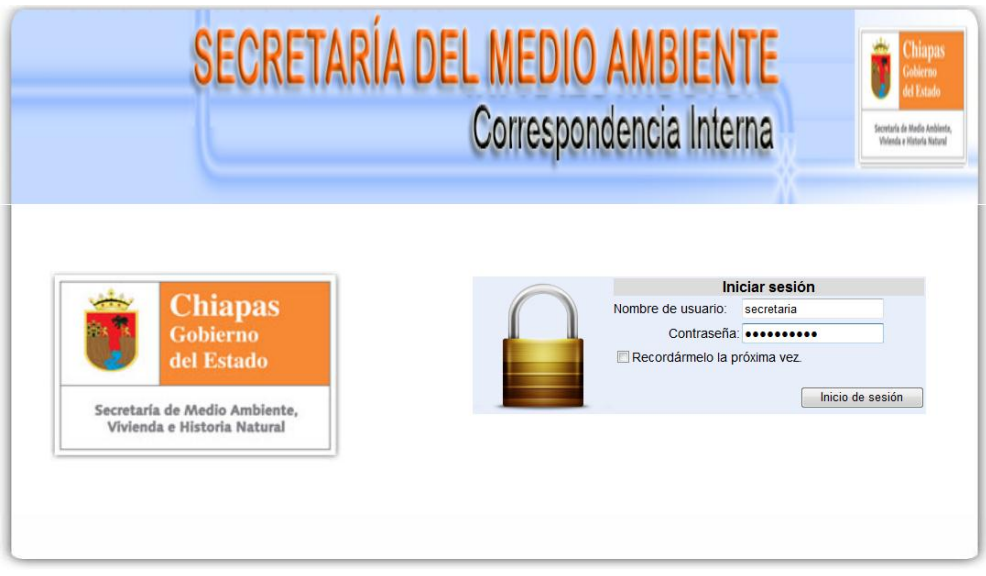

### **Figura 6. Inicio de sesión**

**Caso de prueba 2.**En la siguiente imagen se puede observar que el sistema cumple con el objetivo 2, ya que en esta bandeja podemos visualizar el estado de un documento, en este caso Status.

|                   |                |                         | Bienvenido, usted esta logeado como Secretaria del director<br>Inicio ->Bandeja de Entrada    |                                                          |                                                |            | Salir del Sistema<br>11/07/2011 06:25:00 p.m.                                    |
|-------------------|----------------|-------------------------|-----------------------------------------------------------------------------------------------|----------------------------------------------------------|------------------------------------------------|------------|----------------------------------------------------------------------------------|
| D Nuevo Documento | No.            | <b>Folio</b><br>externo | <b>Documento</b>                                                                              | <b>Asunto</b>                                            | <b>Quien Envía</b>                             | Turnado A: | <b>Editar</b><br><b>Status</b>                                                   |
| <b>Buzón</b>      | $\mathbf{1}$   | 35                      | 52<br><b>Fecha Documento:</b><br>20/06/2011<br>Fecha recibido:<br>21/06/2011                  | hola mundo zaasda<br>Ver más >>                          | vo <sub>2</sub><br>iefe3                       |            | Atendido, En<br>espera de<br>editar<br>aprobacion<br>del Jefe de<br>departamento |
|                   | $\overline{a}$ | 12                      | 52<br><b>Fecha Documento:</b><br>20/06/2011<br>Fecha recibido:<br>20/06/2011                  | hola mundo<br>Ver más >>                                 | yo<br>iefe                                     |            | Atendido, En<br>espera de<br>editar<br>aprobacion<br>del Jefe de<br>departamento |
|                   | 3              |                         | 52<br><b>Fecha Documento:</b><br>20/06/2011<br>Fecha recibido:<br>21/06/2011                  | hola mundo<br>Ver más >>                                 | <b>VO</b><br>iefe                              |            | Atendido, En<br>espera de<br>editar<br>aprobacion<br>del Jefe de<br>departamento |
|                   | 4              | Is                      | 52<br><b>Fecha Documento:</b><br>20/06/2011<br>Fecha recibido:<br>20/06/2011                  | hola mundo<br>Ver más >>                                 | <b>VO</b><br>iefe                              |            | instruido en<br>espera de<br>editar<br>atencion<br>tecnica                       |
|                   | 07             | 5896                    | si/semavih/344/2011<br><b>Fecha Documento:</b><br>07/07/2011<br>Fecha recibido:<br>08/07/2011 | cocechar 1000 bananas de<br>manera urgente<br>Ver más >> | Juanito Bananas<br>jefe del area de produccion |            | instruido en<br>espera de<br>editar<br>atencion<br>Litecnica                     |

**Figura 6.1 Bandeja de Entrada**

**Caso de prueba 3.** Como se menciona en el objetivo 3, nuestro sistema permite el ingreso de los datos de un documento.

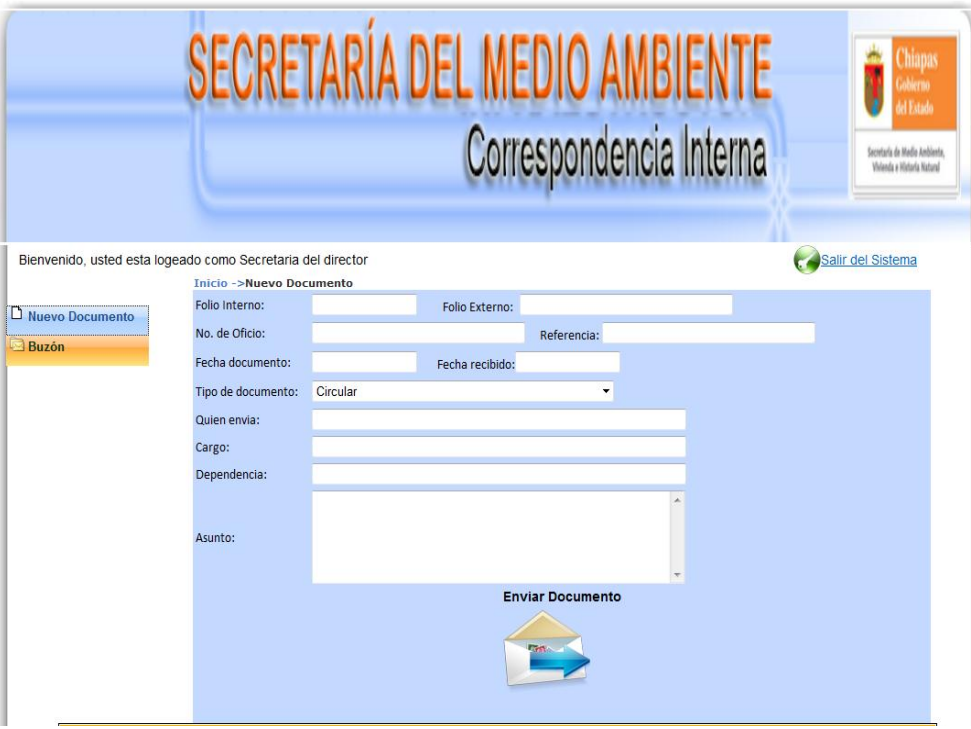

**Figura 6.2 Nuevo Documento**

**Caso de prueba 4.**Se cumple con el objetivo 4 donde menciona que el envió de documentos se realiza en tiempo real.

### *Pruebas y Conclusiones*

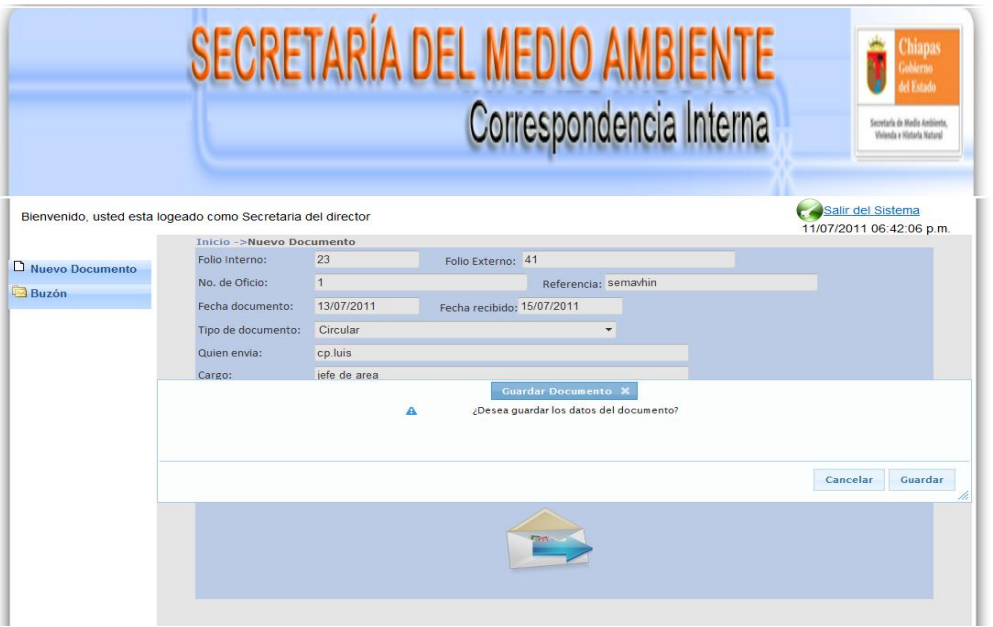

**Figura 6.3 Enviar Documento**

En la parte remarcada de color naranja, comprobamos que el documento ha sido enviado.

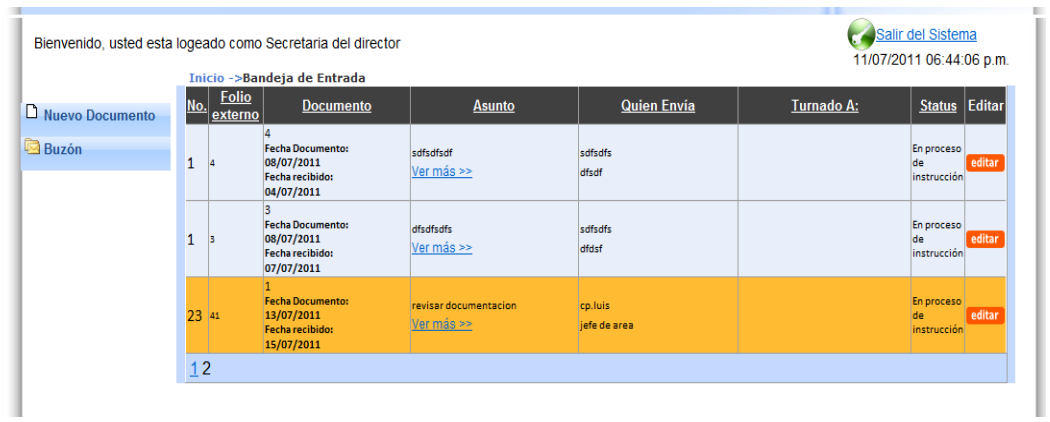

**Figura 6.4 Buzón de Entrada**

### **CONCLUSIÓN**

Al término del proyecto se concluyó que se lograron cumplir los objetivos, ya que con el sistema se puede dar control y seguimiento a la correspondencia que se maneja dentro del área donde se trabajó, bajo restricciones que los usuarios adquieren dependiendo al área que pertenecen, pudiendo generar un reporte final de todo el proceso de seguimiento.

Cabe mencionar que hay objetivos que no se lograron como el introducir la firma digital puesto que el documento deber tener plasmada la rúbrica de todos los involucrados, y la implementación de la extranet, ya que solo se elaboró para la parte interna de un área, y podría extenderse a usuarios fuera de ella, por lo tanto este proyecto queda abierto para darle continuidad con las mejorías antes mencionadas.

### **ANEXOS**

### **PROTOTIPO DEL SISTEMA**

### **Pantalla Principal**

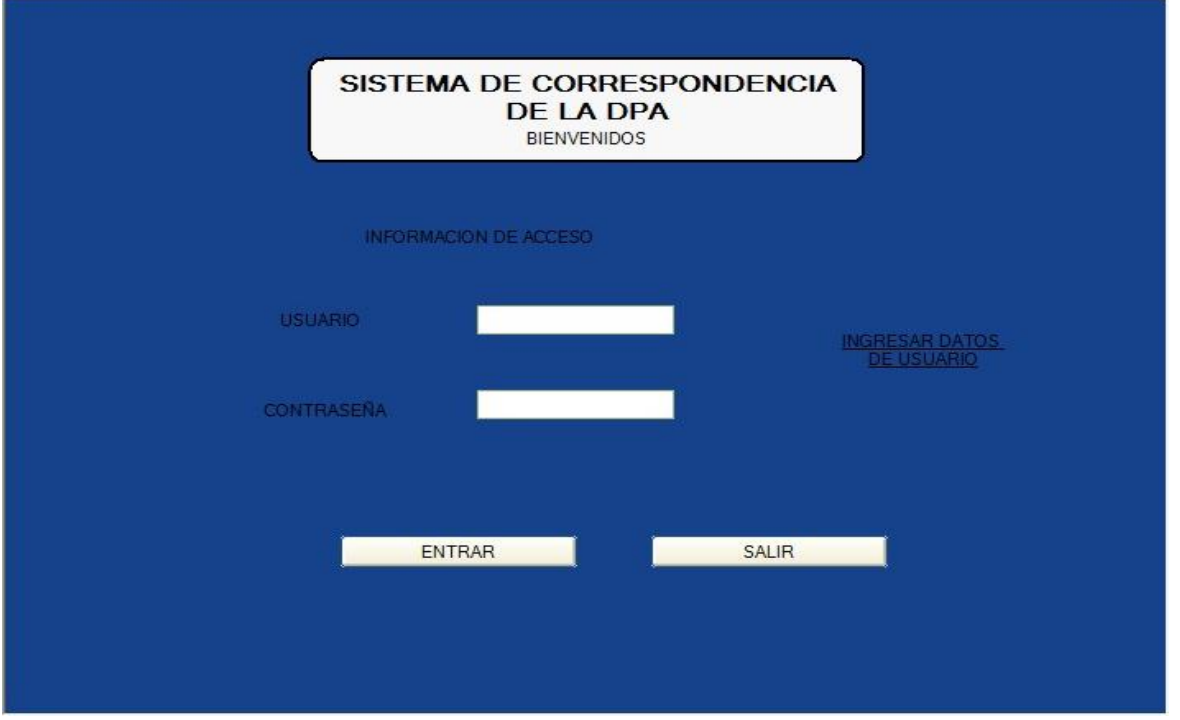

**Figura A.1 Pantalla Inicio del Sistema**

Esta imagen es la interfaz principal del sistema de control de correspondencia de la DPA, donde el usuario tiene que proporcionar sus datos para poder identificarse para tener acceso al sistema (Restricciones del Sistema).

### *Anexos*

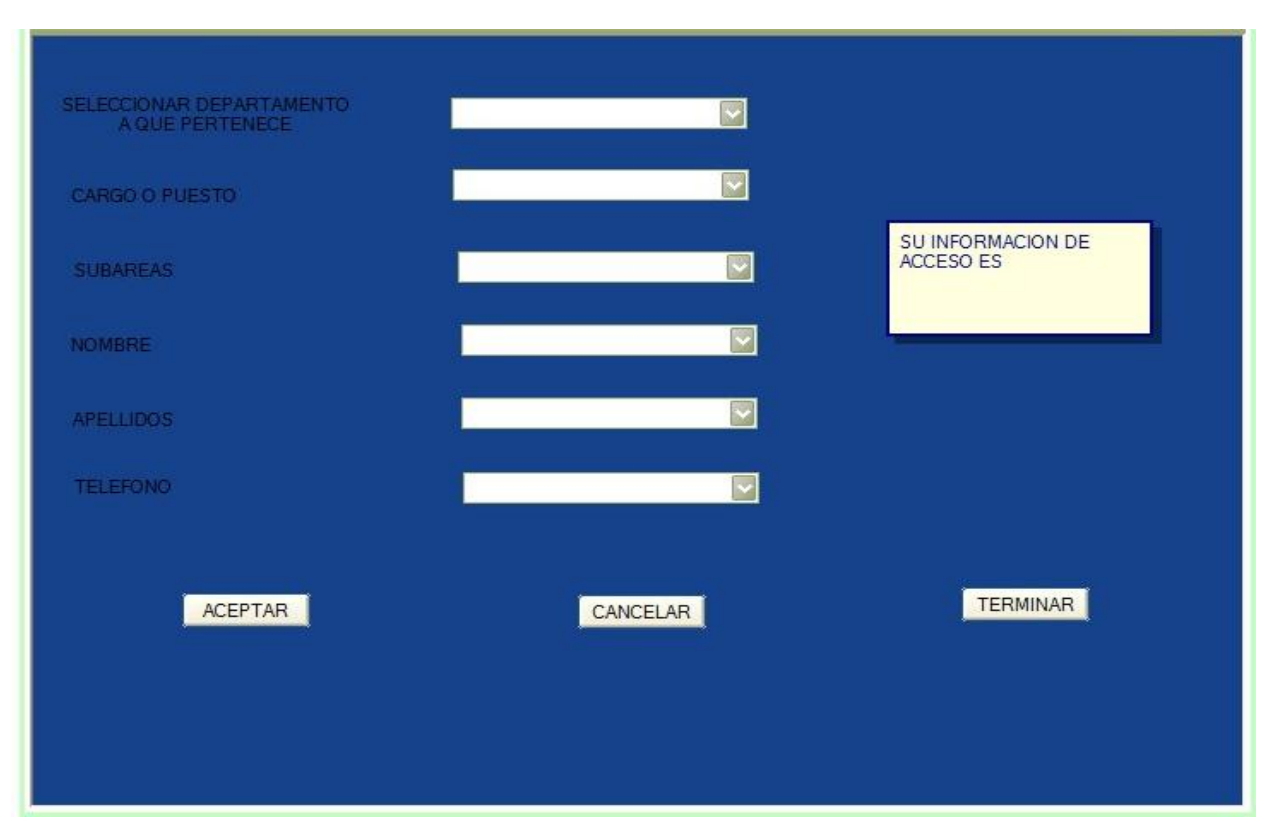

### **Figura A.2 Datos de Usuario**

Para obtener la información de acceso el usuario debe seleccionar sus datos correspondientes que el sistema le pide, como se muestra en esta interfaz.

Este módulo (Figura A.3) se encarga de mostrar al usuario el menú de Opciones del Sistema de Control de Correspondencia. Dependiendo la acción del usuario, el sistema le mostrará una pantalla con el diseño de cada una de las alternativas a escoger.

### *Anexos*

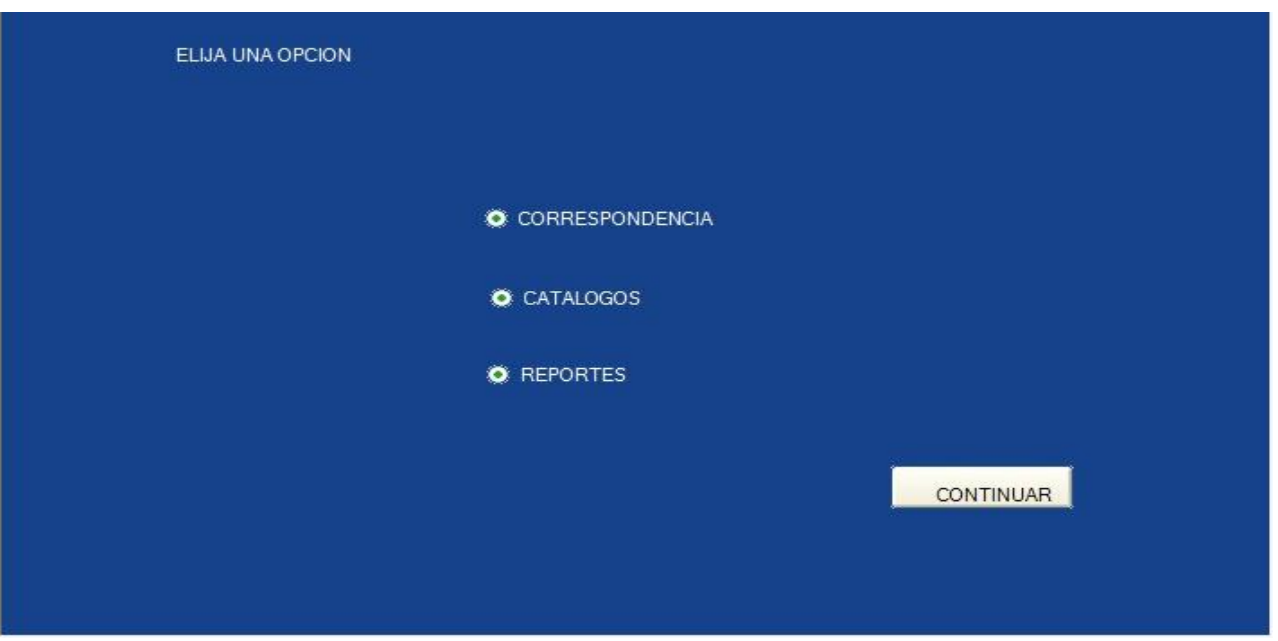

**Figura A.3 Menú de Opciones.**

Si el usuario elige la opción CORRESPONDENCIA lo llevara a la siguiente interfaz para seleccionar que desea realizar dentro de esta opción, como se muestra en la siguiente imagen.

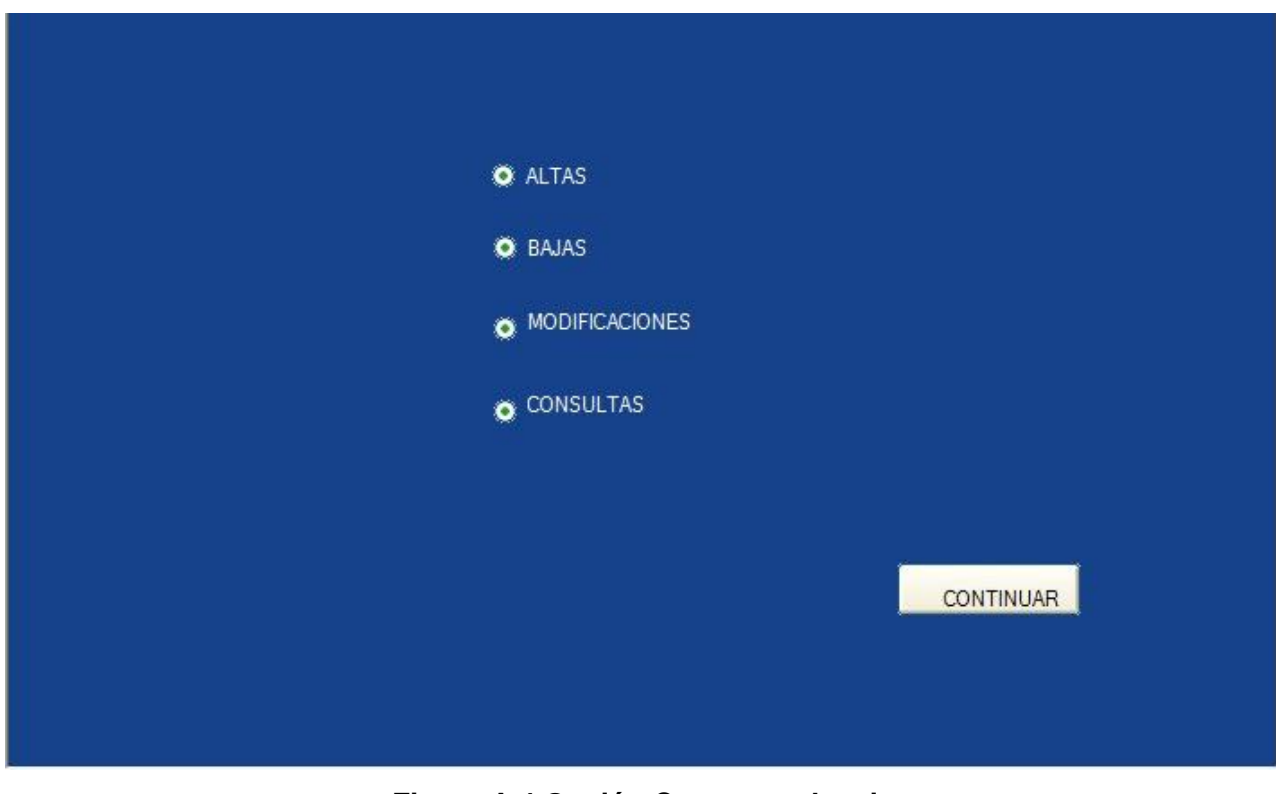

**Figura A.4 Opción Correspondencia**

*Anexos*

Al seleccionar la opción ALTAS dentro del menú de correspondencias lo llevara a la siguiente pantalla donde el sistema pide los campos siguientes tal como se muestra en la imagen.

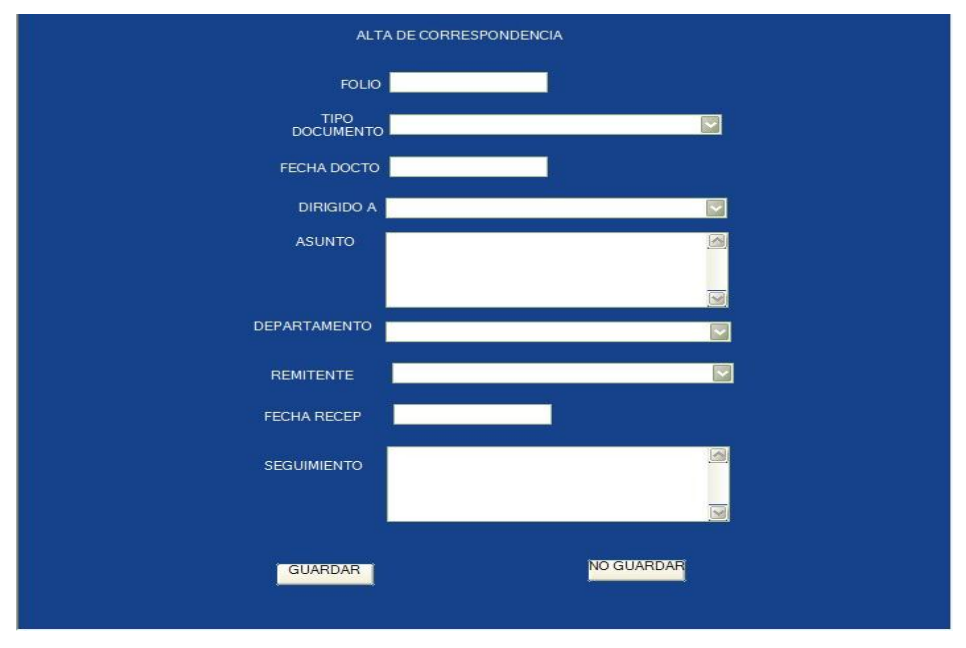

**Figura 17. Alta Correspondencia**

Para poder eliminar un documento tiene que seleccionar la opción BAJAS dentro de CORRESPONDENCIA, tal como se muestra en la siguiente imagen.

### *Anexos*

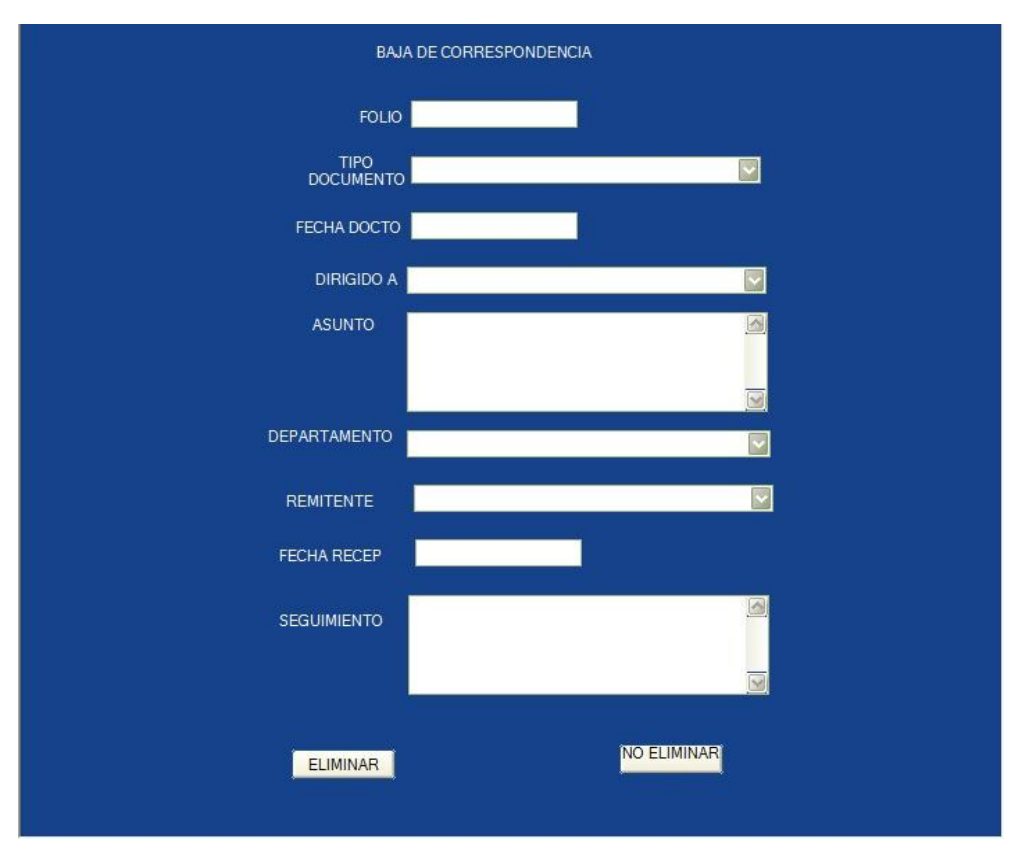

**Figura A.5 Baja Correspondencia.**

Nota: si el número de folio no existe se mostrara un mensaje de error, si el documento que desea eliminar es el que se muestra elegir el botón eliminar de lo contrario el botón no eliminar.

Si el usuario escoge MODIFICACIONES aparecerá lo siguiente, para que éste pueda modificar la información que desee a un documento.

### *Anexos*

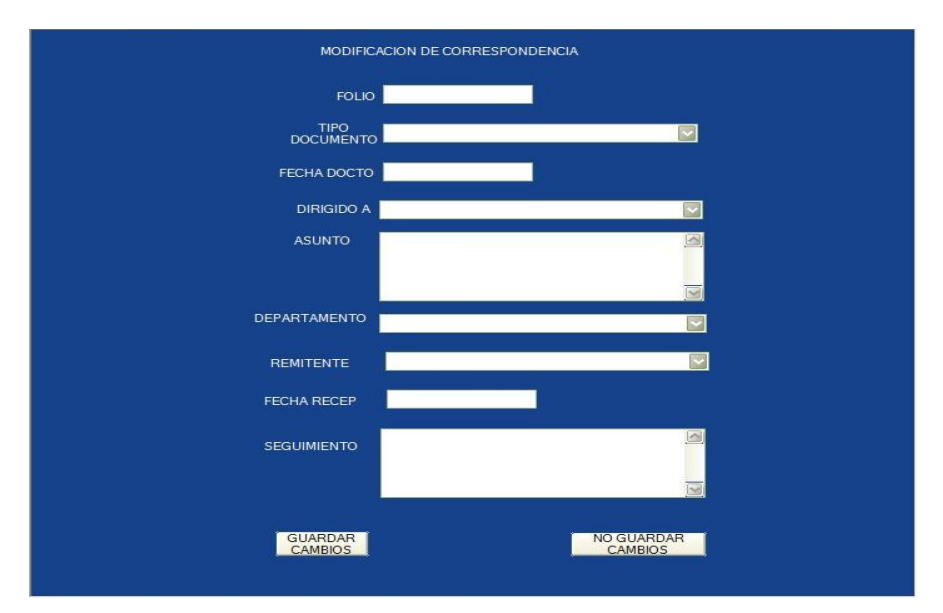

**Figura A.6 Modificar Correspondencia.**

Por ultimo si elige la opción CONSULTA, mostrara lo siguiente, para poder consultar o buscar un documento.

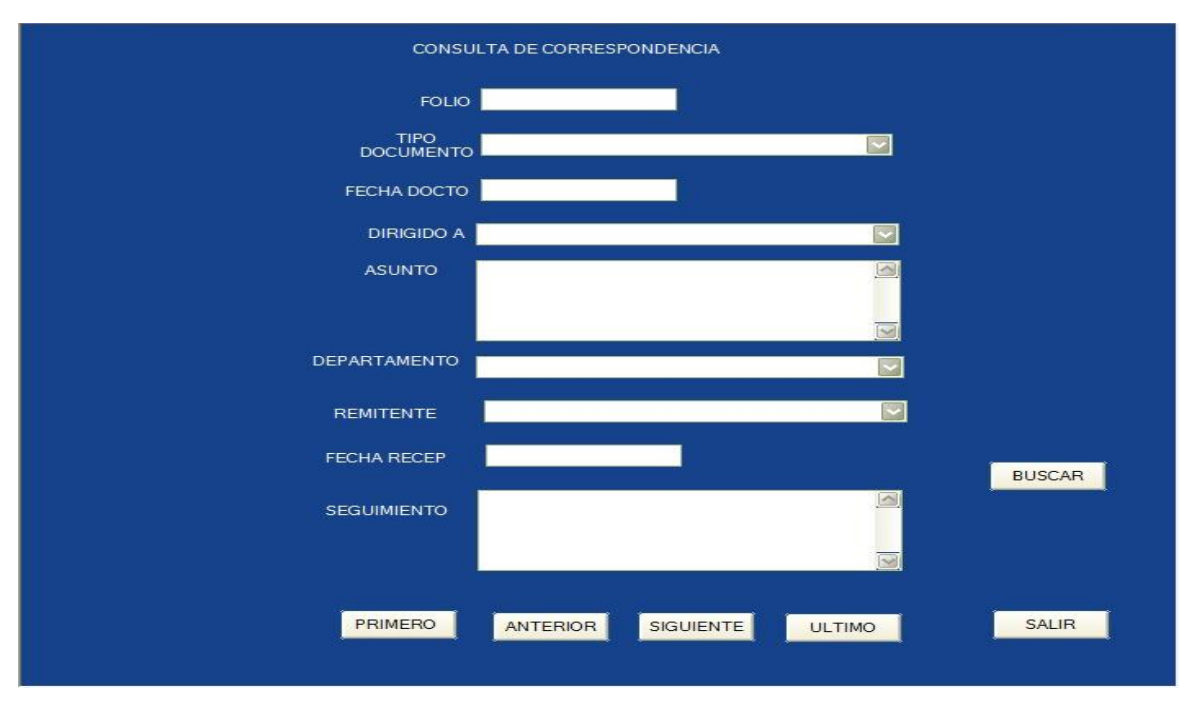

**Figura A.7 Consulta de Correspondencia.**

Al seleccionar el botón BUSCAR este nos permitirá hacer la búsqueda de las siguientes maneras:

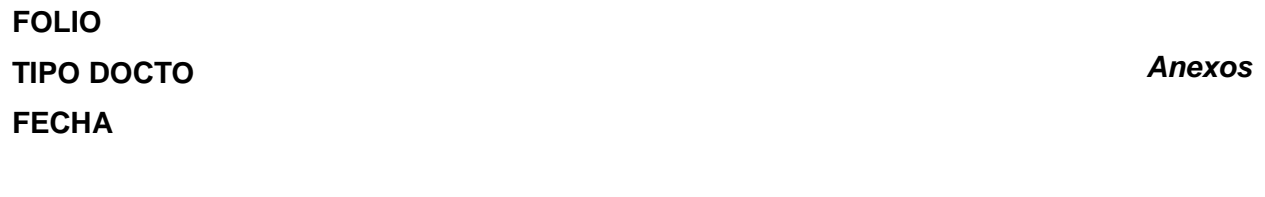

**DIRIGIDO A ASUNTO REMITENTE DEPARTAMENTO**

Si en el Menú de opciones elige CATALOGOS dentro de este encontraremos otro submenú Empleados y Departamentos.

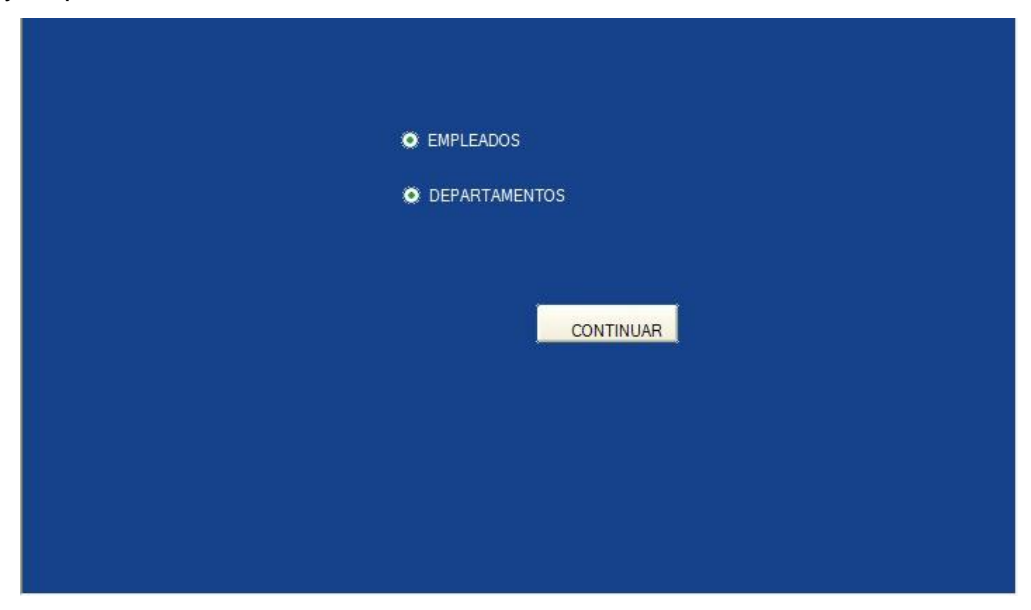

**Figura A.8 Submenú Empleados y Departamentos.**

Si se seleccionamos la opción EMPLEADOS nos encontramos con la siguiente pantalla.

### *Anexos*

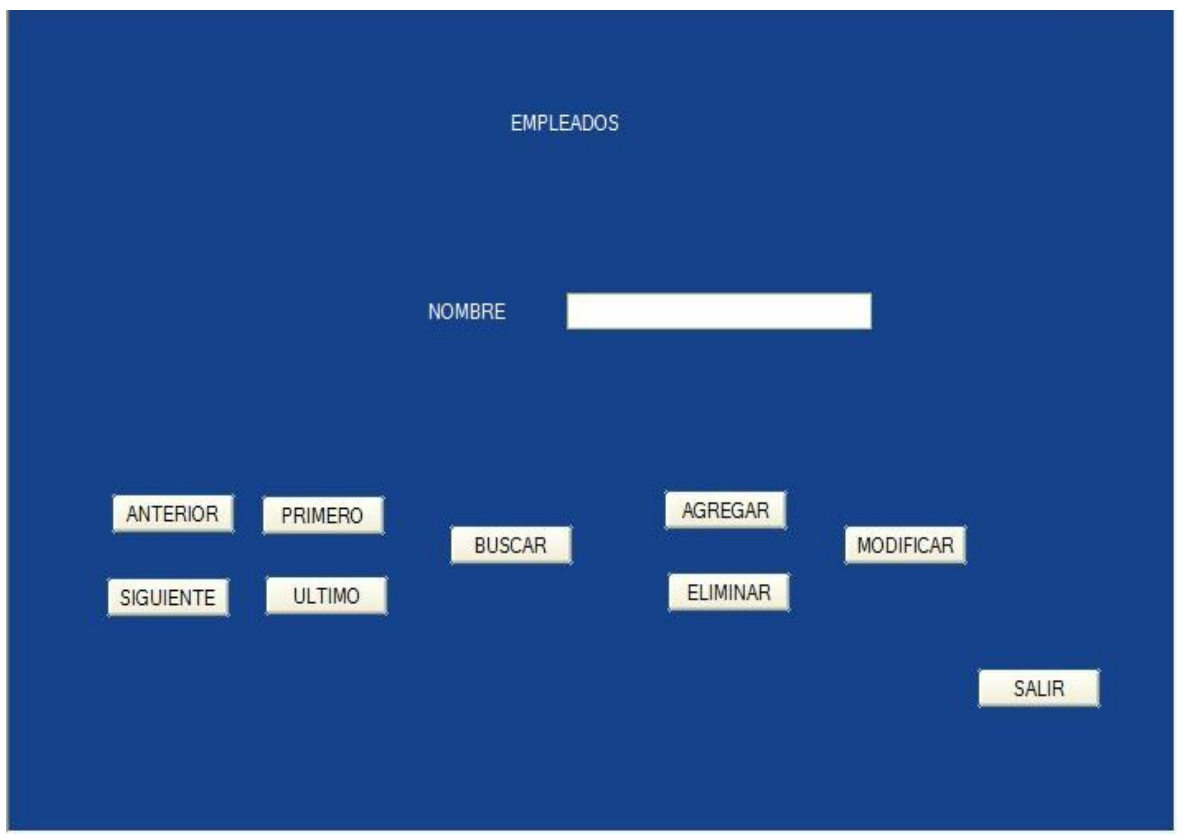

**Figura A.9 Opción Empleados**

Los botones **Siguiente, Anterior, Primero y Último** nos sirven para movernos en nuestro archivo de empleados o personas que envía oficios.

Para agregar a una persona a nuestro archivo de clic en el botón Agregar

Para modificar a una persona de clic con el mouse sobre el botón Modificar.

Para eliminar a la persona que tiene a la vista de clic con el mouse sobre el botón Eliminar.

Para agregar o modificar un empleado hay que teclear el nombre de la persona y después seleccionar el botón guardar.

Al seleccionar la opción DEPARTAMENTOS nos lleva a la siguiente interfaz.

### *Anexos*

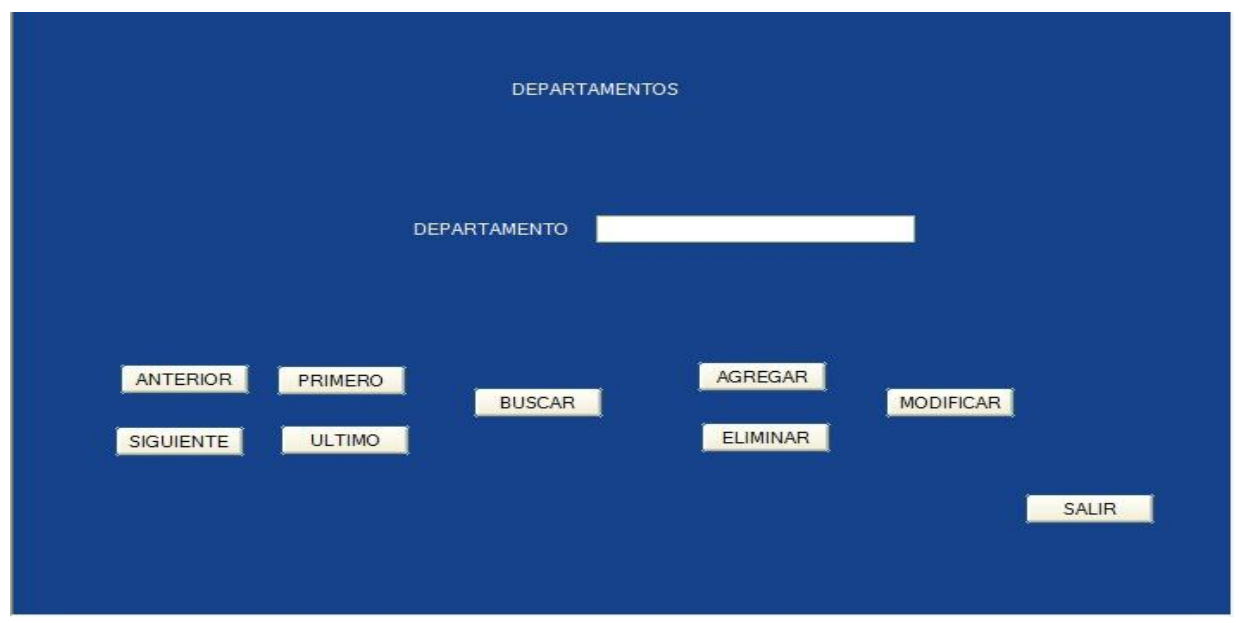

**Figura A.10 Opción Departamentos.**

Como se observa se tienen los mismos botones los cuales tienen la misma función como en la opción empleados, pero en este caso es para agregar, eliminar y modificar a un departamento.

Para imprimir un reporte de la correspondencia elegir la opción REPORTES que luego nos muestra lo siguiente. *Anexos*

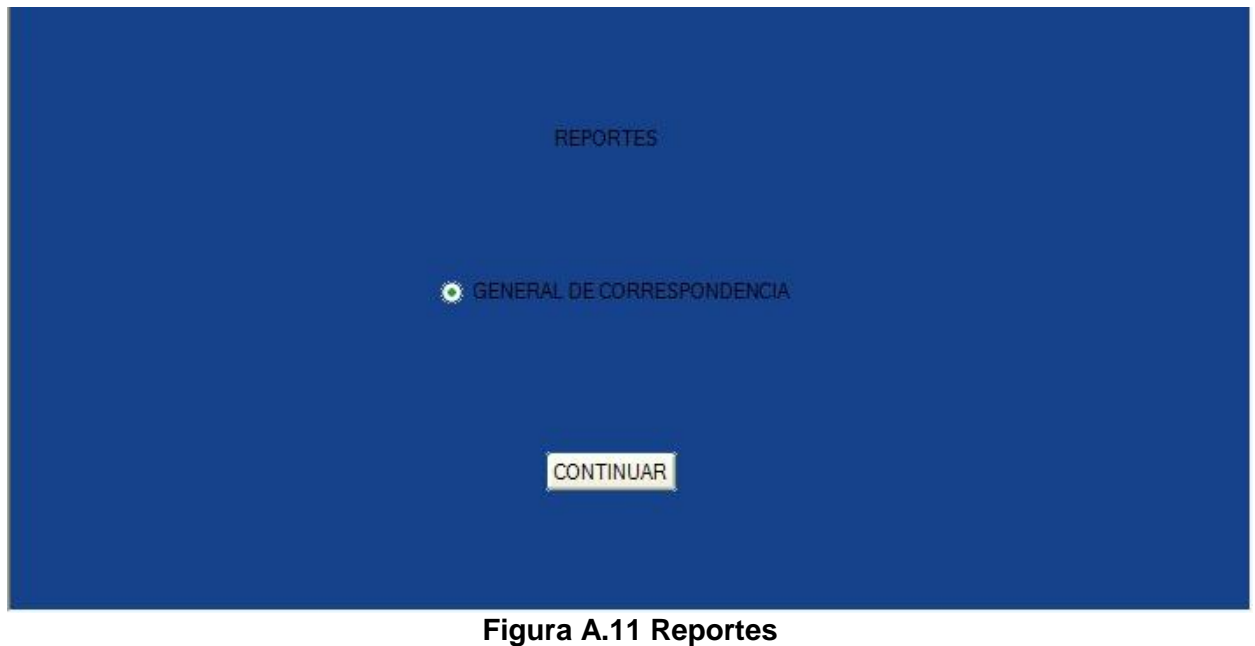

Donde nos muestra un único submenú para elegir el tipo de reporte maneja el sistema, en este caso el General de correspondencia y de ahí pulsar continuar y deberá mostrar lo siguiente.

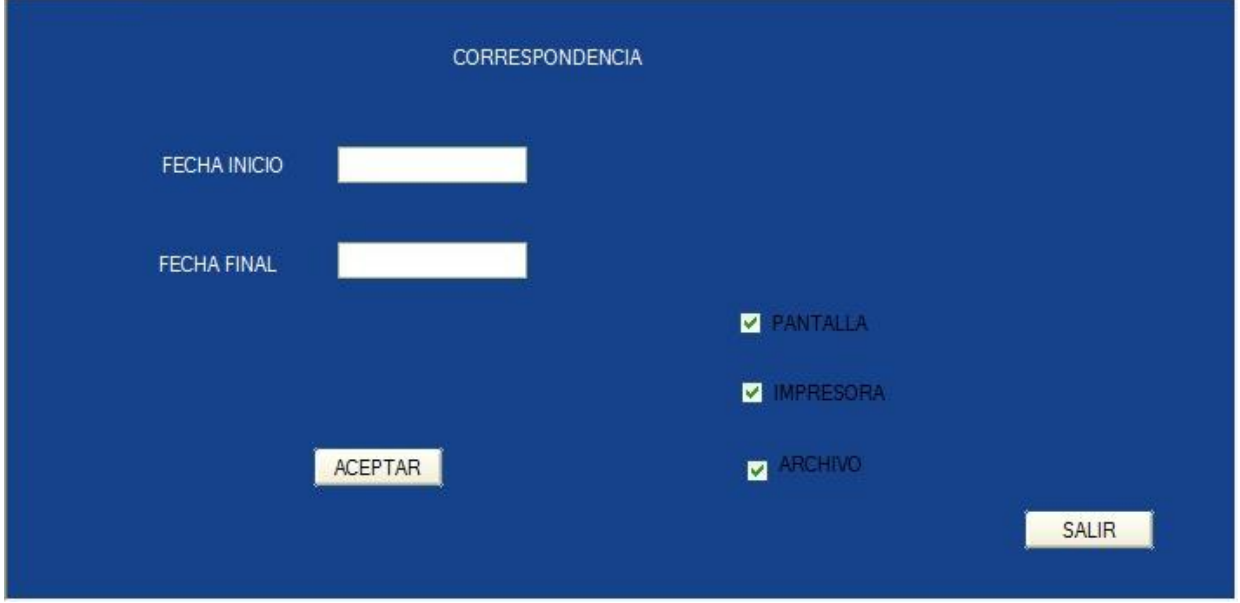

### **Figura A.12 Reportes General por Correspondencia.**

En la parte FECHA INICIO Y FECHA FINAL se refiere de qué fecha a qué fecha se quiere el reporte, un cierto periodo de tiempo y también puede elegir de qué manera desea obtener el reporte en este caso pueden ser 3 opciones, en pantalla que es por default, impresora ósea la impresión del reporte en papel y por ultimo generar y/o guardar el reporte en un archivo en este caso de tipo PDF.

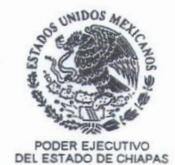

### SECRETARÍA DE MEDIO AMBIENTE E HISTORIA NATURAL

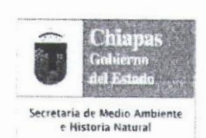

Área de Recūrsos Humanos Asunto: Carta de Aceptación Tuxtla Gutiérrez, Chiapas 27 de abril de 2011

### M.C. Roberto Carlos García Gómez Jefe del Departamento de Gestión Tecnológica y Vinculación. Instituto Tecnológico de Tuxtla Gutiérrez, Chiapas. Presente

Por la presente se hace constar que la alumna Herna Fabiola Ályarez López, con número de control 07270169 de la carrera de Ingeniería en Sistemas Computacionales, del Instituto Tecnológico de Tuxtla Gutiérrez, Chiapas, ha sido aceptada para prestar su Residencia Profesional de lunes a viernes, haciendo un total de 640 horas, en el programa del Desarrollo de sistema de control de correspondencia de la Dirección de Protección Ambiental.

Mismo que ha sido asignada a la Dirección de Protección Ambiental a cargo del Lic. René Villarreal Laviada.

Sin otro particular, aprovecho el presente para enviarle un cordial saludo.

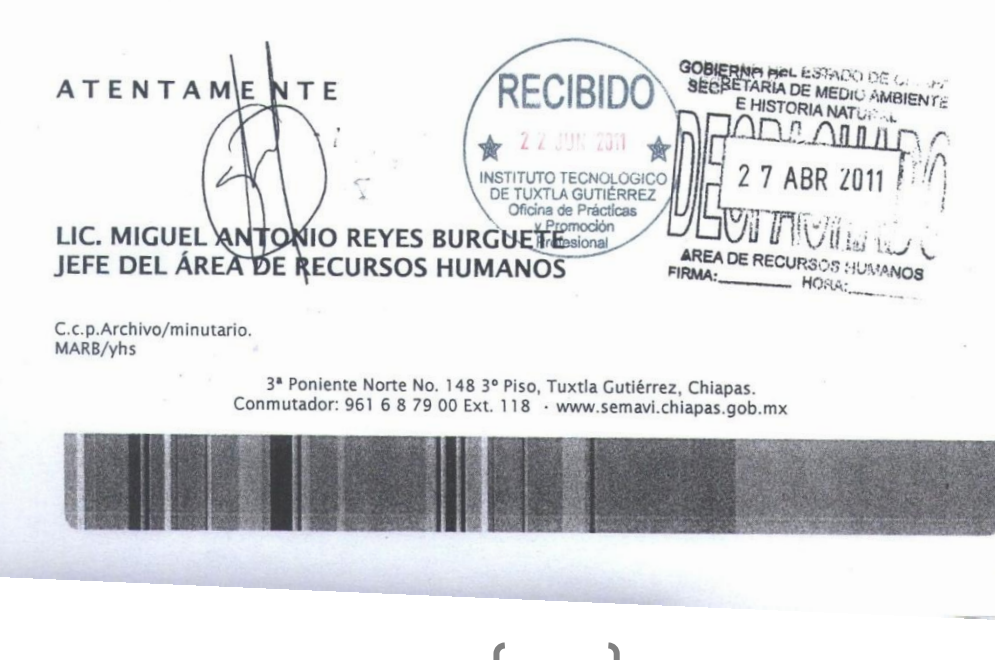

# INSTITUTO TECNOLÓGICO DE TUXTLA GUTIÉRREZ

# **SUBDIRECCIÓN ACADÉMICA<br>DEPARTAMENTO DE<br>SEGUIMIENTO DE PROYECTO DE RESIDENCIAS PROFESIONALES**

 $\ddot{\phantom{0}}$ 

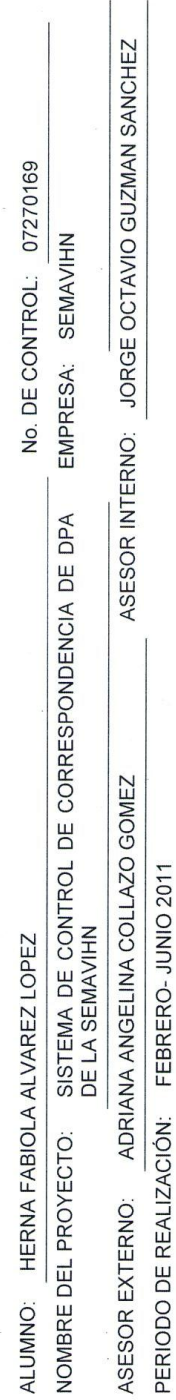

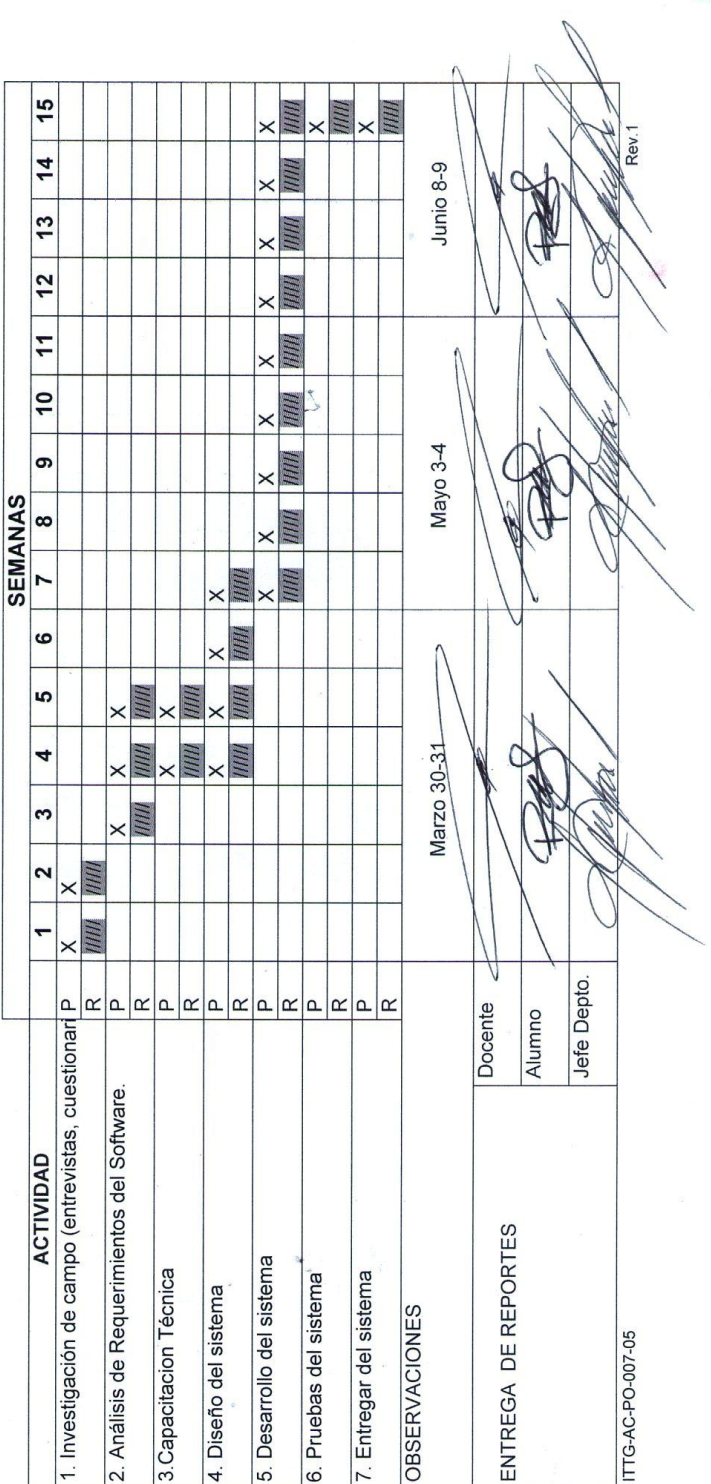

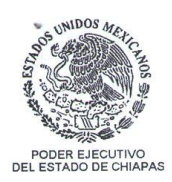

### SECRETARÍA DE MEDIO AMBIENTE E HISTORIA NATURAL

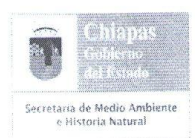

Área de Recursos Humanos Asunto: Carta de Liberación Tuxtla Gutiérrez, Chiapas 08 de julio de 2011

 $\tilde{\mathcal{L}}$ 

M.C. Roberto Carlos García Gómez Jefe del Departamento de Gestión Tecnológica y Vinculación Instituto Tecnológico de Tuxtla Gutiérrez, Chiapas. Presente

Por la presente se hace constar que la C. Herna Fabiola Álvarez López, con número de control 07270169 de la carrera Ingeniería en Sistemas Computacionales, del Instituto Tecnológico de Tuxtla Gutiérrez, término satisfactoriamente de prestar su residencia profesional con el proyecto "sistema de control de correspondencia de la Dirección de Protección Ambiental" en el Departamento de Calidad Ambiental cubriendo un total de 640 horas en el comprendido del 23 de febrero al 08 de julio del 2011.

Sin otro particular quedo de usted.

Atentame nte Lic. Miguel Antonio Reyes Burguete Jefe del Área de Recursos Humanos

C.c.p.Archivo/minutario.

GOBIERNO DEL ESTADO DE CHILLES<br>SECRETARIA DE MEDIO AMBIENTE E HISTORIA NATURAL **ATTO** 70 U S B H AREA DE RECURSOS HUMANOS HORA: FIRMA:

3ª Poniente Norte No. 148 1<sup>er</sup> Piso, Tuxtla Gutiérrez, Chiapas. Conmutador: 961 61 8 79 00 Ext. 205 · www.semahn.chiapas.gob.mx

### **BIBLIOGRAFÍA**

[1] Ingeniería del Software, Séptima Edición

Ian Sommerville

[2] <http://www.monografias.com/trabajos-pdf4/intranet-corporativa/intranet-corporativa.pdf>

- [3] <http://www.oei.eui.upm.es/Asignaturas/BD/BD/docbd/tema/Arquitectura.pdf>
- [4] <http://www.ucbcba.edu.bo/Publicaciones/revistas/actanova/documentos/v2n4/v2.n4.bascon.pdf>
- [5] <http://www.ehu.es/mrodriguez/archivos/csharppdf/ADONET/ADONET.pdf>

 $^{[6]}$  <http://www.aspnetya.com.ar/>

[7] <http://img.redusers.com/imagenes/libros/LPCU113/capitulogratis.pdf>

[8] <http://www.fundayacucho.gob.ve/portal/alemania2011/javascript.pdf>

[9] <http://si.ua.es/es/documentacion/mootools/documentos/pdf/json.pdf>

[10] <http://gabrielcarpio.wordpress.com/2009/10/01/definicion-de-jquery/>

[11] <http://www.microsoft.com/spain/sql/productinfo/overview/what-is-sql-server.mspx>